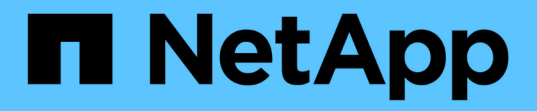

使用网格联盟 StorageGRID 11.8

NetApp May 17, 2024

This PDF was generated from https://docs.netapp.com/zh-cn/storagegrid-118/admin/grid-federationoverview.html on May 17, 2024. Always check docs.netapp.com for the latest.

# 目录

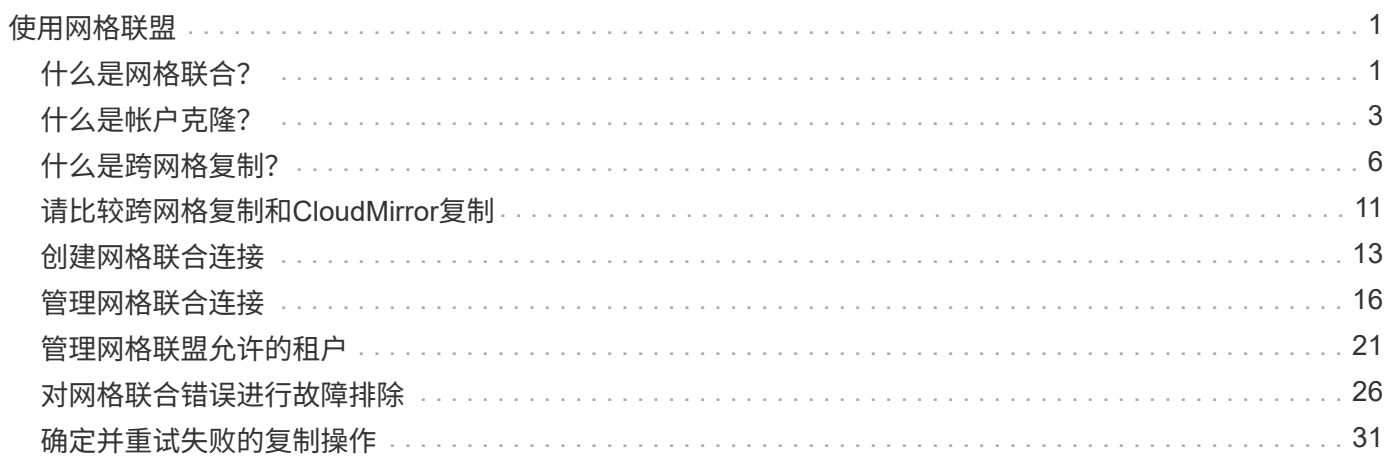

# <span id="page-2-0"></span>使用网格联盟

## <span id="page-2-1"></span>什么是网格联合?

您可以使用网格联盟在两个StorageGRID 系统之间克隆租户并复制其对象、以实现灾难恢 复。

什么是网格联合连接?

网格联合连接是两个StorageGRID 系统中的管理节点和网关节点之间的双向、可信且安全的连接。

## 网格联合工作流

此工作流图汇总了在两个网格之间配置网格联合连接的步骤。

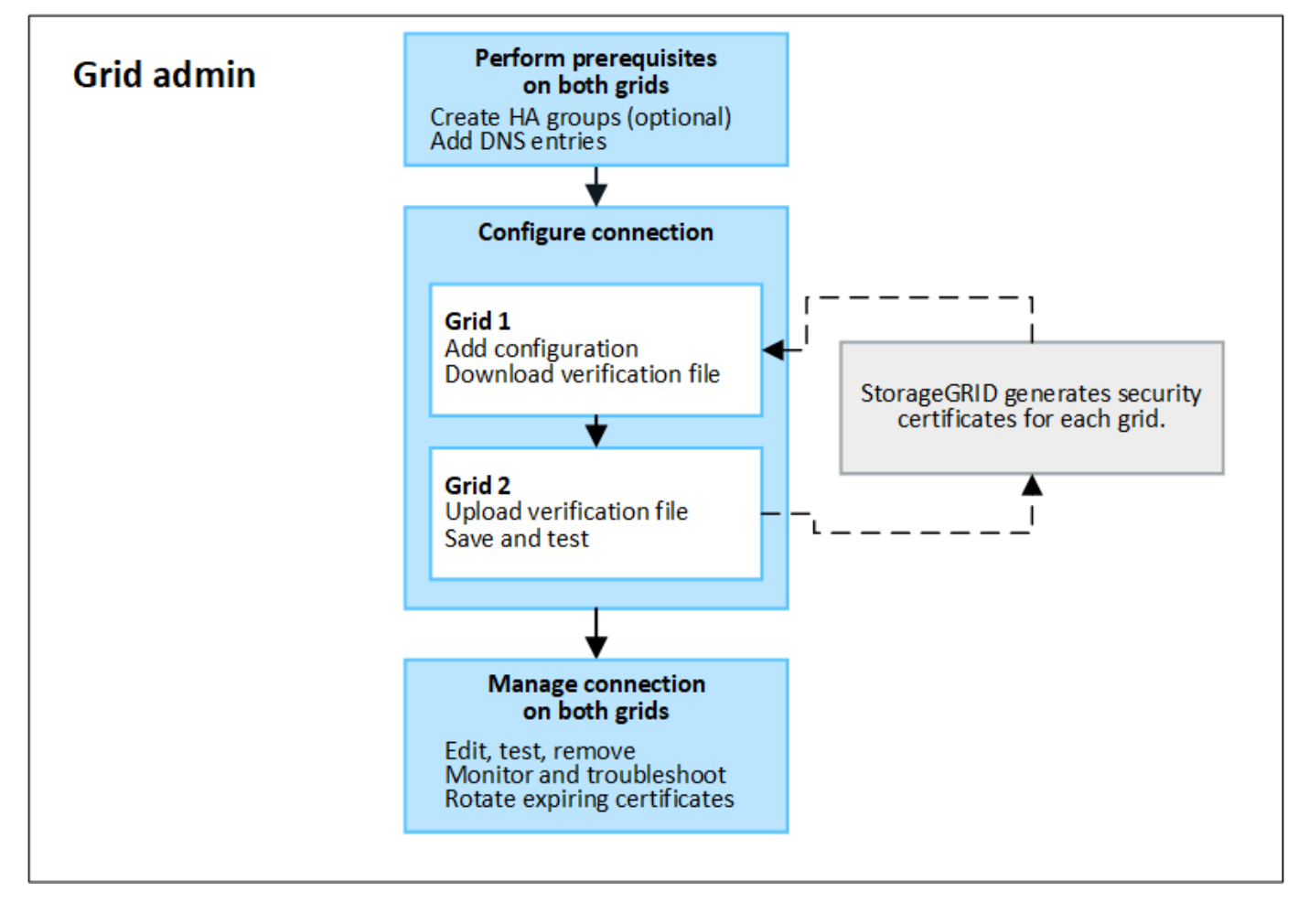

## 网格联合连接的注意事项和要求

- 用于网格联盟的两个网格都必须运行StorageGRID 11.7或更高版本。
- 一个网格可以与其他网格建立一个或多个网格联合连接。每个网格联合连接都与任何其他连接无关。例如、 如果网格1与网格2有一个连接、而与网格3有另一个连接、则网格2与网格3之间不存在隐含连接。
- 网格联合连接是双向的。建立连接后、您可以从任一网格监控和管理连接。

• 要使用、必须至少存在一个网格联合连接 ["](#page-4-0)[帐户克隆](#page-4-0)["](#page-4-0) 或 ["](#page-7-0)[跨网格复制](#page-7-0)["](#page-7-0)。

#### 网络和**IP**地址要求

- 网格联合连接可以在网格网络、管理网络或客户端网络上进行。
- 网格联合连接将一个网格连接到另一个网格。每个网格的配置用于在另一个网格上指定一个网格联合端点、 此联合端点由管理节点、网关节点或这两者组成。
- 最佳做法是进行连接 ["](https://docs.netapp.com/zh-cn/storagegrid-118/admin/managing-high-availability-groups.html)[高可用性](https://docs.netapp.com/zh-cn/storagegrid-118/admin/managing-high-availability-groups.html)[\(HA\)](https://docs.netapp.com/zh-cn/storagegrid-118/admin/managing-high-availability-groups.html)[组](https://docs.netapp.com/zh-cn/storagegrid-118/admin/managing-high-availability-groups.html)["](https://docs.netapp.com/zh-cn/storagegrid-118/admin/managing-high-availability-groups.html) 每个网格上的网关和管理节点数。使用HA组有助于确保网格联合连 接在节点不可用时保持联机。如果任一HA组中的活动接口发生故障、则此连接可以使用备份接口。
- 建议不要创建使用单个管理节点或网关节点的IP地址的网格联合连接。如果节点不可用、网格联合连接也将 不可用。
- ["](#page-7-0)[跨网格复制](#page-7-0)["](#page-7-0) 的对象要求每个网格上的存储节点能够访问另一网格上配置的管理节点和网关节点。对于每个 网格、确认所有存储节点都具有一个高带宽路由、作为用于连接的管理节点或网关节点。

### 使用**FQDN**对连接进行负载平衡

对于生产环境、请使用完全限定域名(FQDN)标识连接中的每个网格。然后、创建相应的DNS条目、如下所示:

- 网格1的FQDN映射到网格1中HA组的一个或多个虚拟IP (VIP)地址、或者映射到网格1中一个或多个管理节点 或网关节点的IP地址。
- 网格2的FQDN映射到网格2的一个或多个VIP地址、或者映射到网格2中一个或多个管理节点或网关节点的IP 地址。

如果使用多个DNS条目、则会对使用此连接的请求进行负载平衡、如下所示:

- 映射到多个HA组的VIP地址的DNS条目会在HA组中的活动节点之间进行负载平衡。
- 映射到多个管理节点或网关节点的IP地址的DNS条目会在映射的节点之间进行负载平衡。

端口要求

创建网格联合连接时、您可以指定介于23000到23999之间的任何未使用端口号。此连接中的两个网格将使用同 一端口。

您必须确保任一网格中的任何节点都不会将此端口用于其他连接。

证书要求

配置网格联合连接时、StorageGRID 会自动生成四个SSL证书:

- 用于对从网格1发送到网格2的信息进行身份验证和加密的服务器和客户端证书
- 用于对从网格2发送到网格1的信息进行身份验证和加密的服务器和客户端证书

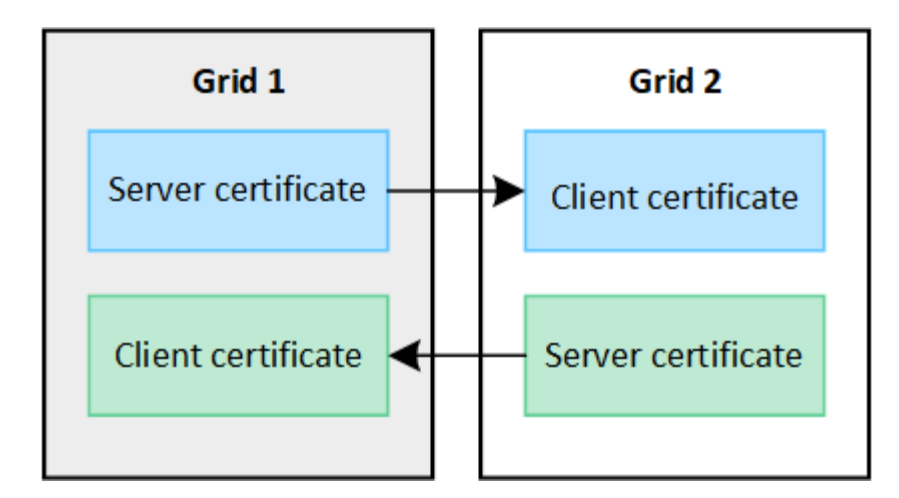

默认情况下、证书的有效期为730天(2年)。当这些证书接近到期日期时、 "网格联合证书到期"警报会提醒您轮换 证书,您可以使用网格管理器执行此操作。

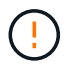

如果连接任一端的证书过期、则连接将停止工作。数据复制将处于待定状态、直到证书更新为 止。

了解更多信息。

- ["](#page-14-0)[创建网格联合连接](#page-14-0)["](#page-14-0)
- ["](#page-17-0)[管理网格联合连接](#page-17-0)["](#page-17-0)
- ["](#page-27-0)[对网格联合](#page-27-0)[错误](#page-27-0)[进行故障](#page-27-0)[排除](#page-27-0)["](#page-27-0)

## <span id="page-4-0"></span>什么是帐户克隆?

帐户克隆是指自动复制租户帐户、租户组、租户用户以及(可选) 中StorageGRID 系统之间 的S3访问密钥 ["](#page-2-1)[网格联合连接](#page-2-1)["](#page-2-1)。

需要使用帐户克隆 ["](#page-7-0)[跨网格复制](#page-7-0)["](#page-7-0)。将帐户信息从源StorageGRID 系统克隆到目标StorageGRID 系统可确保租户 用户和组可以访问任一网格上的相应分段和对象。

帐户克隆工作流

此工作流图显示了网格管理员和允许的租户设置帐户克隆时要执行的步骤。这些步骤将在之后执行 ["](#page-14-0)[已](#page-14-0)[配置网格](#page-14-0) [联合连接](#page-14-0)["](#page-14-0)。

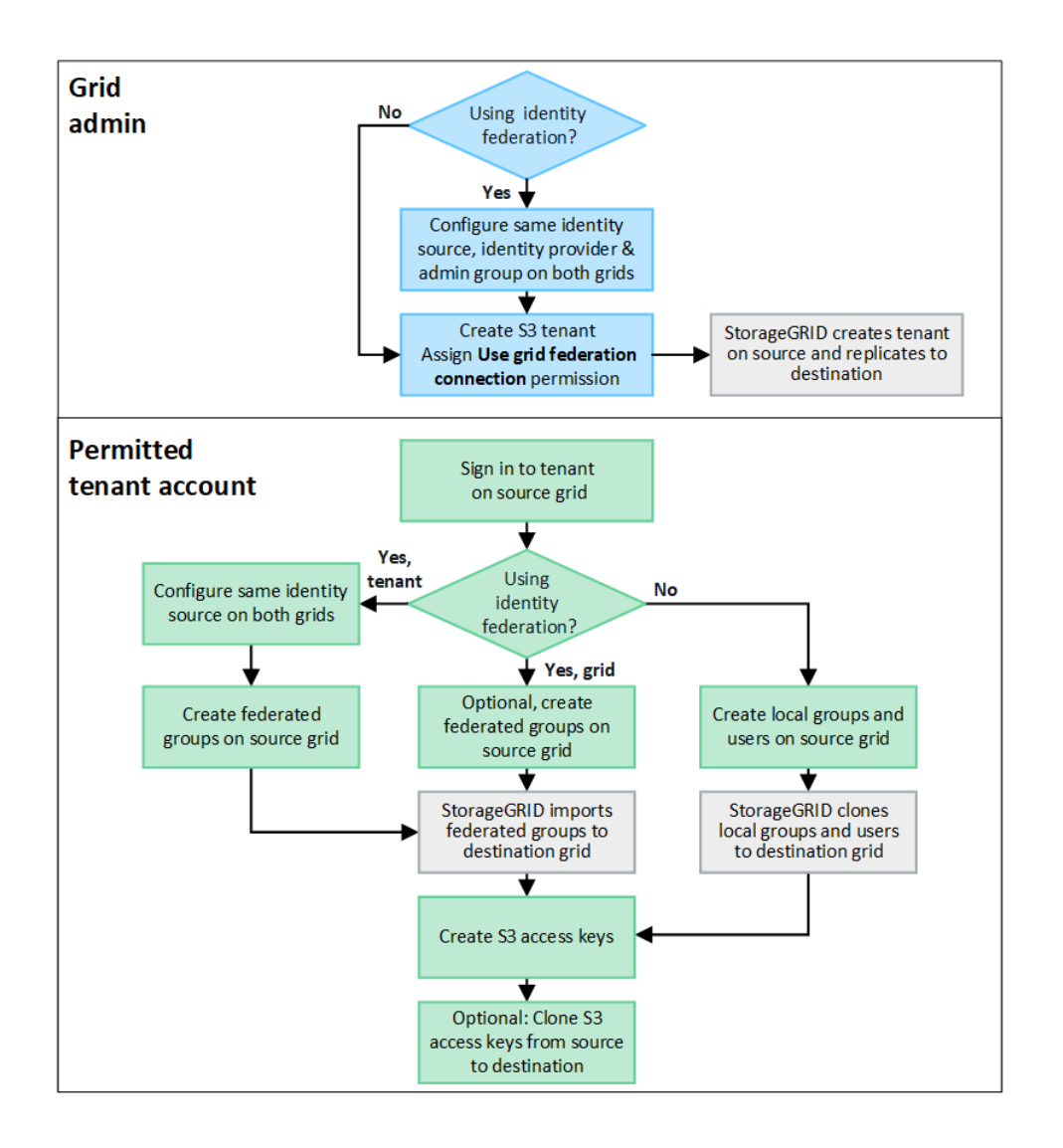

## 网格管理工作流

网格管理员执行的步骤取决于中的StorageGRID 系统 ["](#page-2-1)[网格联合连接](#page-2-1)["](#page-2-1) 使用单点登录(SSO)或身份联合。

**[[account-Clone SSO ]]**为帐户克隆配置**SSO (**可选**)**

如果网格联合连接中的任一StorageGRID 系统使用SSO、则两个网格都必须使用SSO。在为网格联盟创建租户 帐户之前、租户的源网格和目标网格的网格管理员必须执行以下步骤。

### 步骤

- 1. 为两个网格配置相同的标识源。请参见 ["](https://docs.netapp.com/zh-cn/storagegrid-118/admin/using-identity-federation.html)[使用身份联合](https://docs.netapp.com/zh-cn/storagegrid-118/admin/using-identity-federation.html)["](https://docs.netapp.com/zh-cn/storagegrid-118/admin/using-identity-federation.html)。
- 2. 为两个网格配置相同的SSO身份提供程序(Idp)。请参见 ["](https://docs.netapp.com/zh-cn/storagegrid-118/admin/configuring-sso.html)[配置单点](https://docs.netapp.com/zh-cn/storagegrid-118/admin/configuring-sso.html)[登录](https://docs.netapp.com/zh-cn/storagegrid-118/admin/configuring-sso.html)["](https://docs.netapp.com/zh-cn/storagegrid-118/admin/configuring-sso.html)。
- 3. ["](https://docs.netapp.com/zh-cn/storagegrid-118/admin/managing-admin-groups.html)[创建同一个管理](https://docs.netapp.com/zh-cn/storagegrid-118/admin/managing-admin-groups.html)[员](https://docs.netapp.com/zh-cn/storagegrid-118/admin/managing-admin-groups.html)[组](https://docs.netapp.com/zh-cn/storagegrid-118/admin/managing-admin-groups.html)["](https://docs.netapp.com/zh-cn/storagegrid-118/admin/managing-admin-groups.html) 通过导入同一联盟组在两个网格上。

创建租户时、您需要选择此组、以获得源租户帐户和目标租户帐户的初始root访问权限。

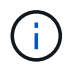

如果在创建租户之前此管理员组不在两个网格上、则不会将租户复制到目标。

为帐户克隆配置网格级身份联合**(**可选**)**

如果任一StorageGRID 系统使用无SSO的身份联合、则两个网格都必须使用身份联合。在为网格联盟创建租户 帐户之前、租户的源网格和目标网格的网格管理员必须执行以下步骤。

步骤

- 1. 为两个网格配置相同的标识源。请参见 ["](https://docs.netapp.com/zh-cn/storagegrid-118/admin/using-identity-federation.html)[使用身份联合](https://docs.netapp.com/zh-cn/storagegrid-118/admin/using-identity-federation.html)["](https://docs.netapp.com/zh-cn/storagegrid-118/admin/using-identity-federation.html)。
- 2. (可选)如果联盟组对源租户帐户和目标租户帐户都具有初始root访问权限、 ["](https://docs.netapp.com/zh-cn/storagegrid-118/admin/managing-admin-groups.html)[创建同一个管理](https://docs.netapp.com/zh-cn/storagegrid-118/admin/managing-admin-groups.html)[员](https://docs.netapp.com/zh-cn/storagegrid-118/admin/managing-admin-groups.html)[组](https://docs.netapp.com/zh-cn/storagegrid-118/admin/managing-admin-groups.html)["](https://docs.netapp.com/zh-cn/storagegrid-118/admin/managing-admin-groups.html) 通过导入 同一联盟组在两个网格上。

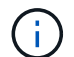

如果为两个网格上都不存在的联盟组分配root访问权限、则租户不会复制到目标网格。

3. 如果您不希望联盟组对这两个帐户都具有初始root访问权限、请指定本地root用户的密码。

创建允许的**S3**租户帐户

根据需要配置SSO或身份联合之后、网格管理员可以执行以下步骤来确定哪些租户可以将存储分段对象复制到 其他StorageGRID 系统。

步骤

1. 确定要用作租户的源网格以执行帐户克隆操作的网格。

最初创建租户的网格称为租户的\_ssource grid 。用于复制租户的网格称为租户的\_Destination grid 。

- 2. 在此网格中、创建新的S3租户帐户或编辑现有帐户。
- 3. 分配\*使用网格联合连接\*权限。
- 4. 如果租户帐户要管理自己的联盟用户,请分配"使用自己的身份源"权限。

如果分配了此权限、则源租户帐户和目标租户帐户必须先配置相同的身份源、然后才能创建联盟组。添加到 源租户的联盟组无法克隆到目标租户、除非两个网格使用同一身份源。

- 5. 选择特定的网格联合连接。
- 6. 保存新租户或修改后的租户。

保存具有\*使用网格联合连接\*权限的新租户时、StorageGRID 会自动在另一个网格上创建该租户的副本、如 下所示:

- 这两个租户帐户具有相同的帐户ID、名称、存储配额和已分配权限。
- 如果您选择的联盟组对租户具有root访问权限、则该组将克隆到目标租户。
- 如果您选择的本地用户对租户具有root访问权限、则该用户将克隆到目标租户。但是、不会克隆该用户 的密码。

有关详细信息,请参见 ["](#page-22-0)[管理网格联盟的](#page-22-0)[允许](#page-22-0)[租户](#page-22-0)["](#page-22-0)。

允许的租户帐户工作流

将具有\*使用网格联合连接\*权限的租户复制到目标网格后、允许的租户帐户可以执行以下步骤来克隆租户组、用 户和S3访问密钥。

- 1. 在租户的源网格上登录到租户帐户。
- 2. 如果允许、请在源租户帐户和目标租户帐户上配置"标识联合"。
- 3. 在源租户上创建组和用户。

在源租户上创建新组或用户时、StorageGRID 会自动将其克隆到目标租户、但不会从目标克隆回源。

4. 创建S3访问密钥。

5. (可选)将S3访问密钥从源租户克隆到目标租户。

有关允许的租户帐户工作流的详细信息以及如何克隆组、用户和S3访问密钥、请参阅 ["](https://docs.netapp.com/zh-cn/storagegrid-118/tenant/grid-federation-account-clone.html)[克隆租户组和用户](https://docs.netapp.com/zh-cn/storagegrid-118/tenant/grid-federation-account-clone.html)["](https://docs.netapp.com/zh-cn/storagegrid-118/tenant/grid-federation-account-clone.html) 和 ["](https://docs.netapp.com/zh-cn/storagegrid-118/tenant/grid-federation-clone-keys-with-api.html) [使用](https://docs.netapp.com/zh-cn/storagegrid-118/tenant/grid-federation-clone-keys-with-api.html)[API](https://docs.netapp.com/zh-cn/storagegrid-118/tenant/grid-federation-clone-keys-with-api.html)[克隆](https://docs.netapp.com/zh-cn/storagegrid-118/tenant/grid-federation-clone-keys-with-api.html)[S3](https://docs.netapp.com/zh-cn/storagegrid-118/tenant/grid-federation-clone-keys-with-api.html)[访问密](https://docs.netapp.com/zh-cn/storagegrid-118/tenant/grid-federation-clone-keys-with-api.html)[钥](https://docs.netapp.com/zh-cn/storagegrid-118/tenant/grid-federation-clone-keys-with-api.html)["](https://docs.netapp.com/zh-cn/storagegrid-118/tenant/grid-federation-clone-keys-with-api.html)。

## <span id="page-7-0"></span>什么是跨网格复制?

跨网格复制是指在中连接的两个StorageGRID 系统中的选定S3分段之间自动复制对象 ["](#page-2-1)[网](#page-2-1) [格联合连接](#page-2-1)["](#page-2-1)。 ["](#page-4-0)[帐户克隆](#page-4-0)["](#page-4-0) 跨网格复制需要。

### 跨网格复制工作流

此工作流图汇总了在两个网格上的分段之间配置跨网格复制的步骤。

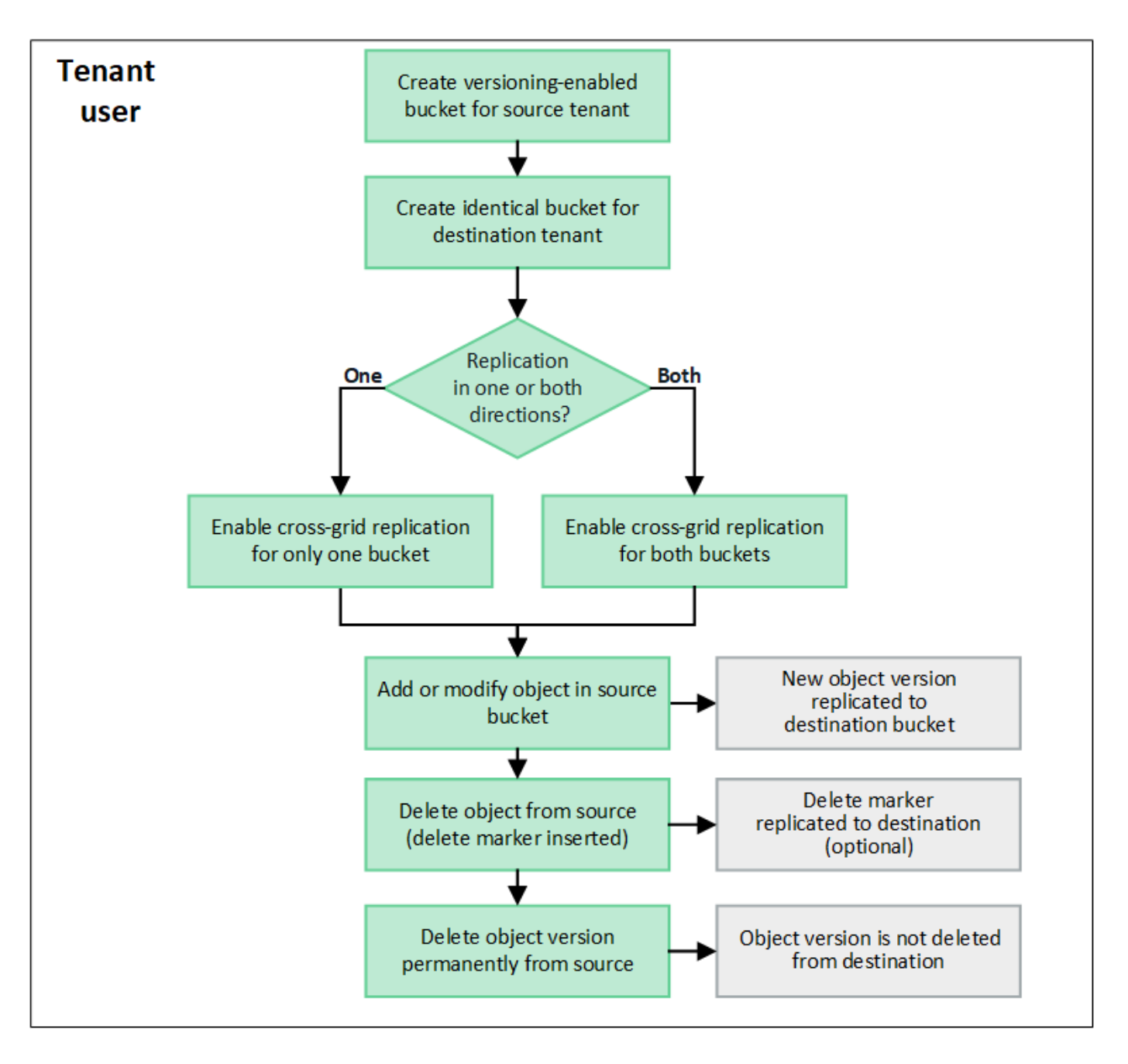

## 跨网格复制的要求

如果租户帐户具有\*使用网格联合连接\*权限以使用一个或多个 ["](#page-2-1)[网格联合连接](#page-2-1)["](#page-2-1),具有root访问权限的租户用户可 以在每个网格的相应租户帐户中创建相同的分段。这些存储分段:

- 名称必须相同、但可以具有不同的区域
- 必须启用版本控制
- 必须已禁用S3对象锁定
- 必须为空

创建这两个分段后、可以为其中一个分段或这两个分段配置跨网格复制。

了解更多信息。

## 跨网格复制的工作原理

可以将跨网格复制配置为单向或双向进行。

### 单向复制

如果仅对一个网格上的某个分段启用跨网格复制、则添加到该分段(源分段)的对象将复制到另一网格上的相应分 段(目标分段)。但是、添加到目标存储分段的对象不会复制回源存储分段。在图中、为启用了跨网格复制 mybucket 从网格1到网格2、但不会在另一个方向启用。

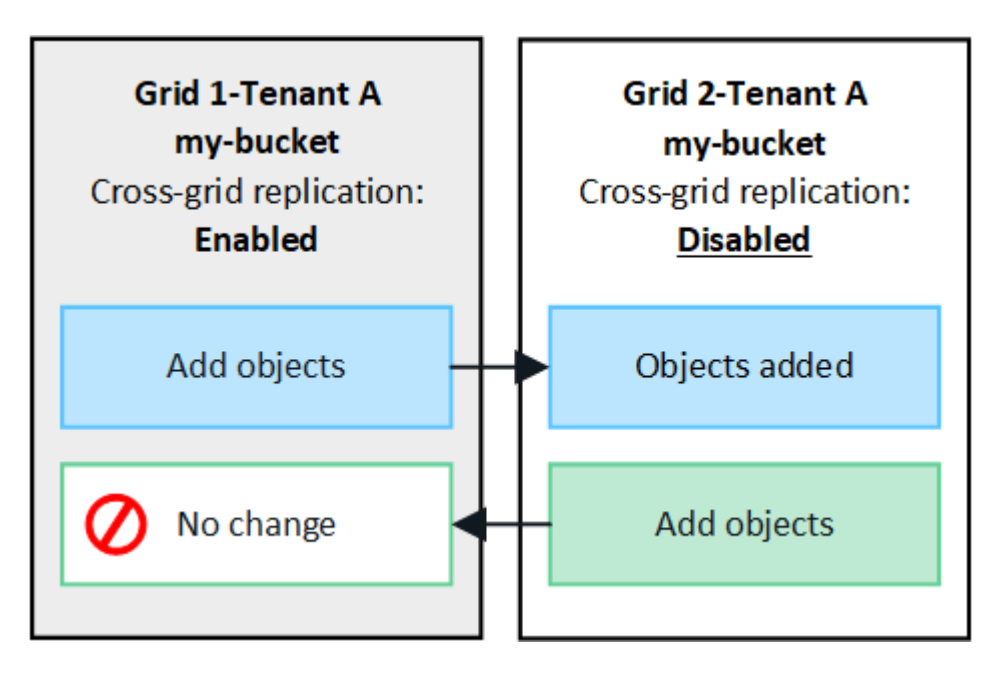

双向复制

如果为两个网格上的同一存储分段启用跨网格复制、则添加到任一存储分段的对象将复制到另一个网格。在图 中、为启用了跨网格复制 my-bucket 双向。

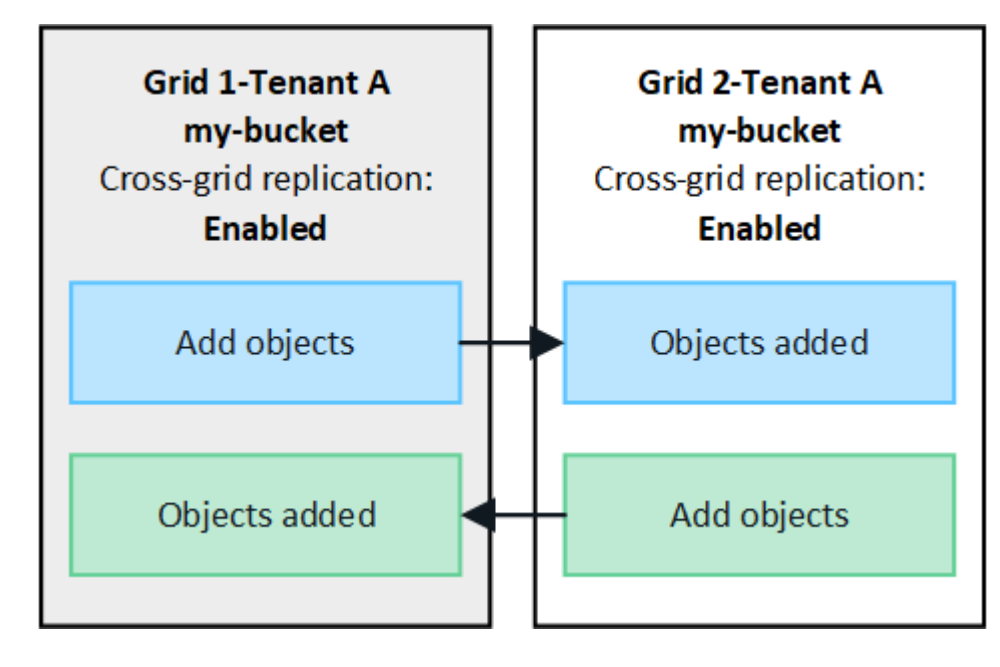

当S3客户端向启用了跨网格复制的存储分段添加对象时、会发生以下情况:

1. StorageGRID 会自动将对象从源存储分段复制到目标存储分段。执行此后台复制操作所需的时间取决于多个 因素、包括待处理的其他复制操作的数量。

S3客户端可以通过发出GetObject或HeadObject请求来验证对象的复制状态。响应包括特定于StorageGRID 的响应 x-ntap-sg-cgr-replication-status 响应标头、它将具有以下值之一: S3客户端可以通过发 出GetObject或HeadObject请求来验证对象的复制状态。响应包括特定于StorageGRID的响应 x-ntap-sgcgr-replication-status 响应标头、它将具有以下值之一:

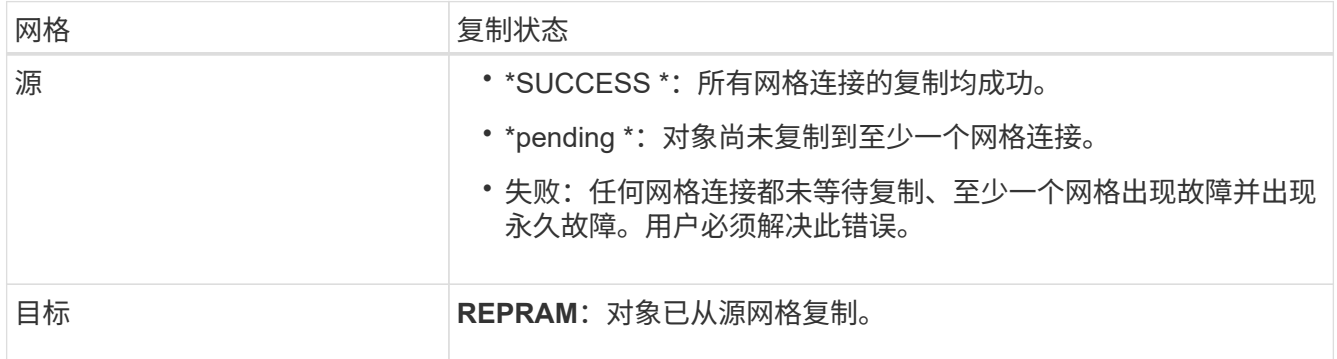

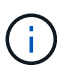

StorageGRID 不支持 x-amz-replication-status 标题。

2. StorageGRID使用每个网格的活动ILM策略来管理对象、就像管理任何其他对象一样。例如、网格1上的对 象A可能会存储为两个复制副本并永久保留、而复制到网格2的对象A的副本可能会使用2+1纠删编码进行存 储、并在三年后删除。

删除对象时会发生什么情况?

如中所述 ["](https://docs.netapp.com/zh-cn/storagegrid-118/primer/delete-data-flow.html)[删除](https://docs.netapp.com/zh-cn/storagegrid-118/primer/delete-data-flow.html)[数](https://docs.netapp.com/zh-cn/storagegrid-118/primer/delete-data-flow.html)[据](https://docs.netapp.com/zh-cn/storagegrid-118/primer/delete-data-flow.html)[流](https://docs.netapp.com/zh-cn/storagegrid-118/primer/delete-data-flow.html)", StorageGRID 可以出于以下任一原因删除对象:

- S3客户端发出删除请求。
- 租户管理器用户选择 ["](https://docs.netapp.com/zh-cn/storagegrid-118/tenant/deleting-s3-bucket-objects.html)[删除](https://docs.netapp.com/zh-cn/storagegrid-118/tenant/deleting-s3-bucket-objects.html)[存储](https://docs.netapp.com/zh-cn/storagegrid-118/tenant/deleting-s3-bucket-objects.html)[分段](https://docs.netapp.com/zh-cn/storagegrid-118/tenant/deleting-s3-bucket-objects.html)[中的对象](https://docs.netapp.com/zh-cn/storagegrid-118/tenant/deleting-s3-bucket-objects.html)["](https://docs.netapp.com/zh-cn/storagegrid-118/tenant/deleting-s3-bucket-objects.html) 用于从存储分段中删除所有对象的选项。
- 此存储分段具有生命周期配置、此配置将过期。
- 对象的ILM规则中的最后一个时间段结束、并且未指定其他放置位置。

如果StorageGRID 因"删除存储分段"操作中的对象、存储分段生命周期到期或ILM放置到期而删除对象、则不会 从网格联合连接中的其他网格中删除复制的对象。但是、S3客户端删除操作添加到源存储分段的删除标记可以 选择复制到目标存储分段。

要了解S3客户端从启用了跨网格复制的存储分段中删除对象时会发生什么情况、请查看S3客户端如何从启用了 版本控制的存储分段中删除对象、如下所示:

- 如果S3客户端发出包含版本ID的删除请求、则该对象的版本将被永久删除。不会向存储分段添加任何删除标 记。
- 如果S3客户端发出的删除请求不包含版本ID、则StorageGRID 不会删除任何对象版本。而是向存储分段添 加删除标记。删除标记会使StorageGRID 如同对象已被删除一样:
- 没有版本ID的GetObject请求将失败 404 No Object Found
- 具有有效版本ID的GetObject请求将成功并返回请求的对象版本。

当S3客户端从启用了跨网格复制的存储分段中删除对象时、StorageGRID 将确定是否将删除请求复制到目标、 如下所示:

- 如果删除请求包含版本ID、则该对象版本将从源网格中永久删除。但是、StorageGRID 不会复制包含版本ID 的删除请求、因此不会从目标中删除同一对象版本。
- 如果删除请求不包含版本ID、则StorageGRID 可以根据为存储分段配置跨网格复制的方式选择复制删除标记 :
	- 如果选择复制删除标记(默认)、则会将删除标记添加到源存储分段并复制到目标存储分段。实际上,该对 象在两个网格上似乎都被删除。
	- 如果选择不复制删除标记、则删除标记将添加到源存储分段、但不会复制到目标存储分段。实际上、在 源网格上删除的对象不会在目标网格上删除。

在该图中,当时,"已将删除标记"设置为"是" ["](https://docs.netapp.com/zh-cn/storagegrid-118/tenant/grid-federation-manage-cross-grid-replication.html)[已启](https://docs.netapp.com/zh-cn/storagegrid-118/tenant/grid-federation-manage-cross-grid-replication.html)[用跨网格复制](https://docs.netapp.com/zh-cn/storagegrid-118/tenant/grid-federation-manage-cross-grid-replication.html)["](https://docs.netapp.com/zh-cn/storagegrid-118/tenant/grid-federation-manage-cross-grid-replication.html)。包含版本ID的源存储分段的删除请求不会从 目标存储分段中删除对象。对不包含版本ID的源存储分段的删除请求将显示为删除目标存储分段中的对象。

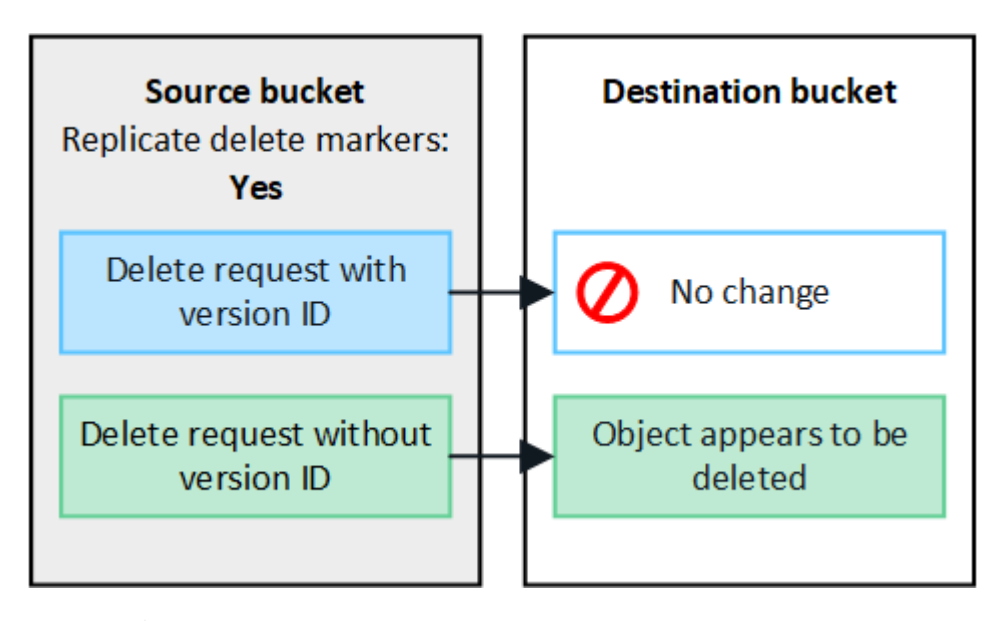

如果要使对象删除在网格之间保持同步、请创建相应的 ["S3](https://docs.netapp.com/zh-cn/storagegrid-118/s3/create-s3-lifecycle-configuration.html)[生](https://docs.netapp.com/zh-cn/storagegrid-118/s3/create-s3-lifecycle-configuration.html)[命周](https://docs.netapp.com/zh-cn/storagegrid-118/s3/create-s3-lifecycle-configuration.html)[期配置](https://docs.netapp.com/zh-cn/storagegrid-118/s3/create-s3-lifecycle-configuration.html)["](https://docs.netapp.com/zh-cn/storagegrid-118/s3/create-s3-lifecycle-configuration.html) 用于两个网格上的存储 分段。

如何复制加密对象

 $(i)$ 

使用跨网格复制在网格之间复制对象时、您可以对单个对象进行加密、使用默认分段加密或配置网格范围的加 密。在为存储分段启用跨网格复制之前或之后、您可以添加、修改或删除默认存储分段或网格范围的加密设置。

要对单个对象进行加密、可以在向源存储分段添加对象时使用SSE (使用StorageGRID托管密钥的服务器端加密 )。使用 x-amz-server-side-encryption 请求标头并指定 AES256。请参见 ["](https://docs.netapp.com/zh-cn/storagegrid-118/s3/using-server-side-encryption.html)[使用服务器端加密](https://docs.netapp.com/zh-cn/storagegrid-118/s3/using-server-side-encryption.html)["](https://docs.netapp.com/zh-cn/storagegrid-118/s3/using-server-side-encryption.html)。

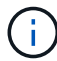

跨网格复制不支持使用SSE-C (使用客户提供的密钥进行服务器端加密)。载入操作将失败。

要对存储分段使用默认加密、请使用PutBucketEncryption请求并设置 SSEAlgorithm 参数设置为 AES256。存 储分段级加密适用场景 任何未使用的已加载对象 x-amz-server-side-encryption 请求标题。请参见 ["](https://docs.netapp.com/zh-cn/storagegrid-118/s3/operations-on-buckets.html)[对](https://docs.netapp.com/zh-cn/storagegrid-118/s3/operations-on-buckets.html)

### [存储](https://docs.netapp.com/zh-cn/storagegrid-118/s3/operations-on-buckets.html)[分段执](https://docs.netapp.com/zh-cn/storagegrid-118/s3/operations-on-buckets.html)[行的](https://docs.netapp.com/zh-cn/storagegrid-118/s3/operations-on-buckets.html)[操](https://docs.netapp.com/zh-cn/storagegrid-118/s3/operations-on-buckets.html)[作](https://docs.netapp.com/zh-cn/storagegrid-118/s3/operations-on-buckets.html)["](https://docs.netapp.com/zh-cn/storagegrid-118/s3/operations-on-buckets.html)。

要使用网格级加密,请将\*存储对象加密\*选项设置为\*AES-256\*。网格级加密适用场景 未在存储分段级别加密的 任何对象或未使用进行加密的任何对象 x-amz-server-side-encryption 请求标题。请参见 ["](https://docs.netapp.com/zh-cn/storagegrid-118/admin/changing-network-options-object-encryption.html)[配置网络和对](https://docs.netapp.com/zh-cn/storagegrid-118/admin/changing-network-options-object-encryption.html) [象](https://docs.netapp.com/zh-cn/storagegrid-118/admin/changing-network-options-object-encryption.html)[选](https://docs.netapp.com/zh-cn/storagegrid-118/admin/changing-network-options-object-encryption.html)[项](https://docs.netapp.com/zh-cn/storagegrid-118/admin/changing-network-options-object-encryption.html)["](https://docs.netapp.com/zh-cn/storagegrid-118/admin/changing-network-options-object-encryption.html)。

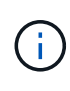

SSE不支持AES-128。如果使用\*AES-128\*选项为源网格启用了\*存储对象加密\*选项,则AES-128 算法的使用不会传播到复制的对象。相反、复制的对象将使用目标的默认分段或网格级加密设置( 如果可用)。

在确定如何对源对象进行加密时、StorageGRID 会应用以下规则:

- 1. 使用 x-amz-server-side-encryption 如果存在、则为"加载"标题。
- 2. 如果不存在加载标头、请使用存储分段默认加密设置(如果已配置)。
- 3. 如果未配置存储分段设置、请使用网格范围的加密设置(如果已配置)。
- 4. 如果不存在网格范围设置、请勿对源对象进行加密。

在确定如何对复制的对象进行加密时、StorageGRID 会按以下顺序应用这些规则:

- 1. 使用与源对象相同的加密、除非该对象使用AES-128加密。
- 2. 如果源对象未加密或使用AES-128、请使用目标存储分段的默认加密设置(如果已配置)。
- 3. 如果目标存储分段没有加密设置、请使用目标的网格范围加密设置(如果已配置)。
- 4. 如果不存在网格范围设置、请勿对目标对象进行加密。

### 不支持**PutObjectTaging.**和**DeleteObjectTaging**

启用了跨网格复制的分段中的对象不支持PutObjectTbaging和DeleteObjectTbagingrequests。

如果S3客户端发出PutObjectTaging或DeleteObjectTagingRequest、 501 Not Implemented 返回。消息为 Put(Delete) ObjectTagging is not available for buckets that have cross-grid replication configured。

### 分段对象的复制方式

复制到目标网格的源网格的最大区块大小适用场景 对象。将对象复制到另一个网格时,源网格的\*最大区块大小\* 设置(**configuration**>\*System\*>\*Storage options \*)将同时在两个网格上使用。例如、假设源网格的最大区块大 小为1 GB、而目标网格的最大区块大小为50 MB。如果在源网格上加载2 GB对象、则该对象将另存为两个1 GB 区块。它还会作为两个1 GB区块复制到目标网格、即使该网格的最大区块大小为50 MB也是如此。

## <span id="page-12-0"></span>请比较跨网格复制和**CloudMirror**复制

开始使用网格联盟时、请查看之间的相似之处和不同之处 ["](#page-7-0)[跨网格复制](#page-7-0)["](#page-7-0) 和 ["StorageGRID](https://docs.netapp.com/zh-cn/storagegrid-118/tenant/understanding-cloudmirror-replication-service.html) [CloudMirror](https://docs.netapp.com/zh-cn/storagegrid-118/tenant/understanding-cloudmirror-replication-service.html) [复制服务](https://docs.netapp.com/zh-cn/storagegrid-118/tenant/understanding-cloudmirror-replication-service.html)["](https://docs.netapp.com/zh-cn/storagegrid-118/tenant/understanding-cloudmirror-replication-service.html)。

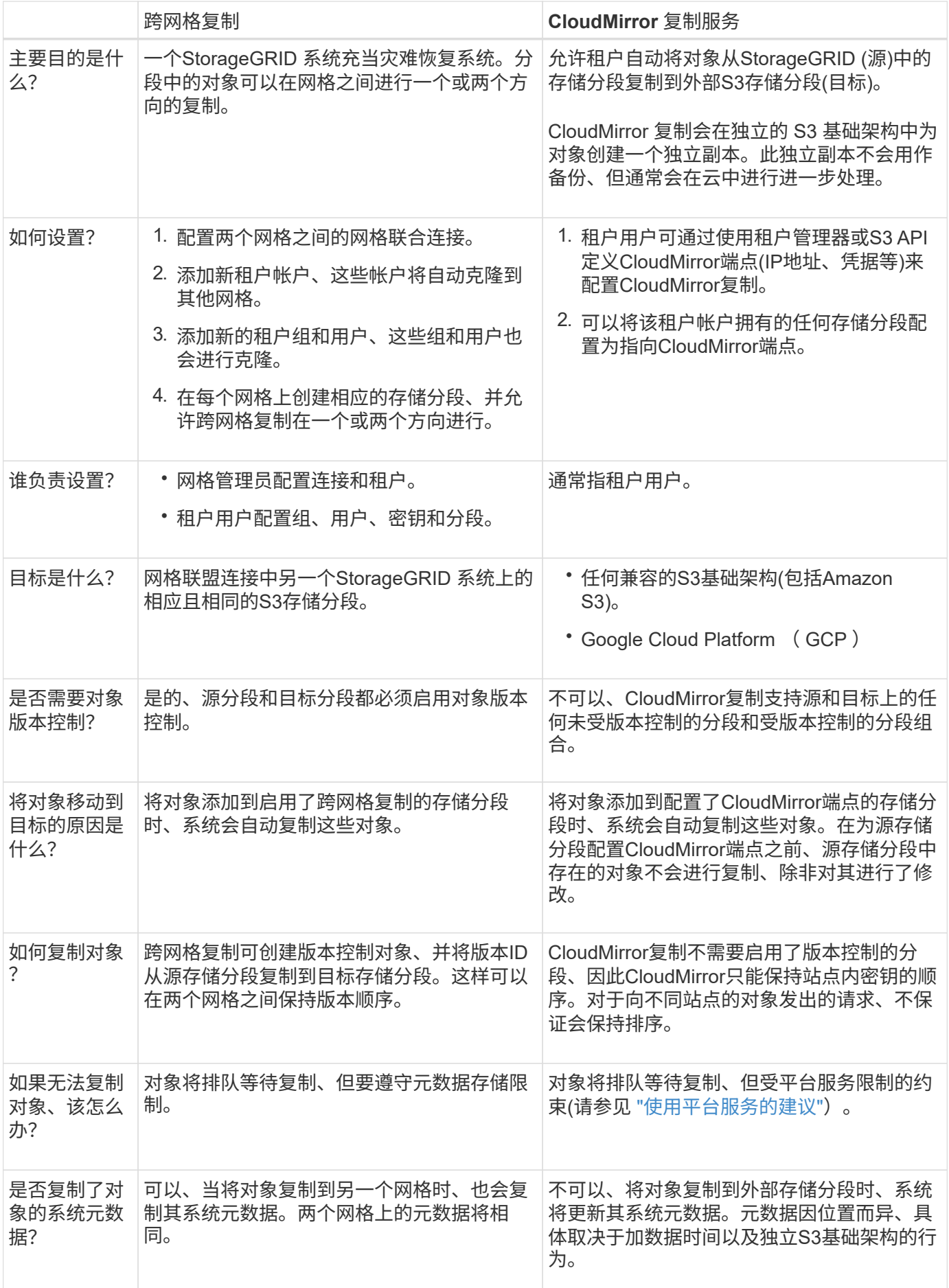

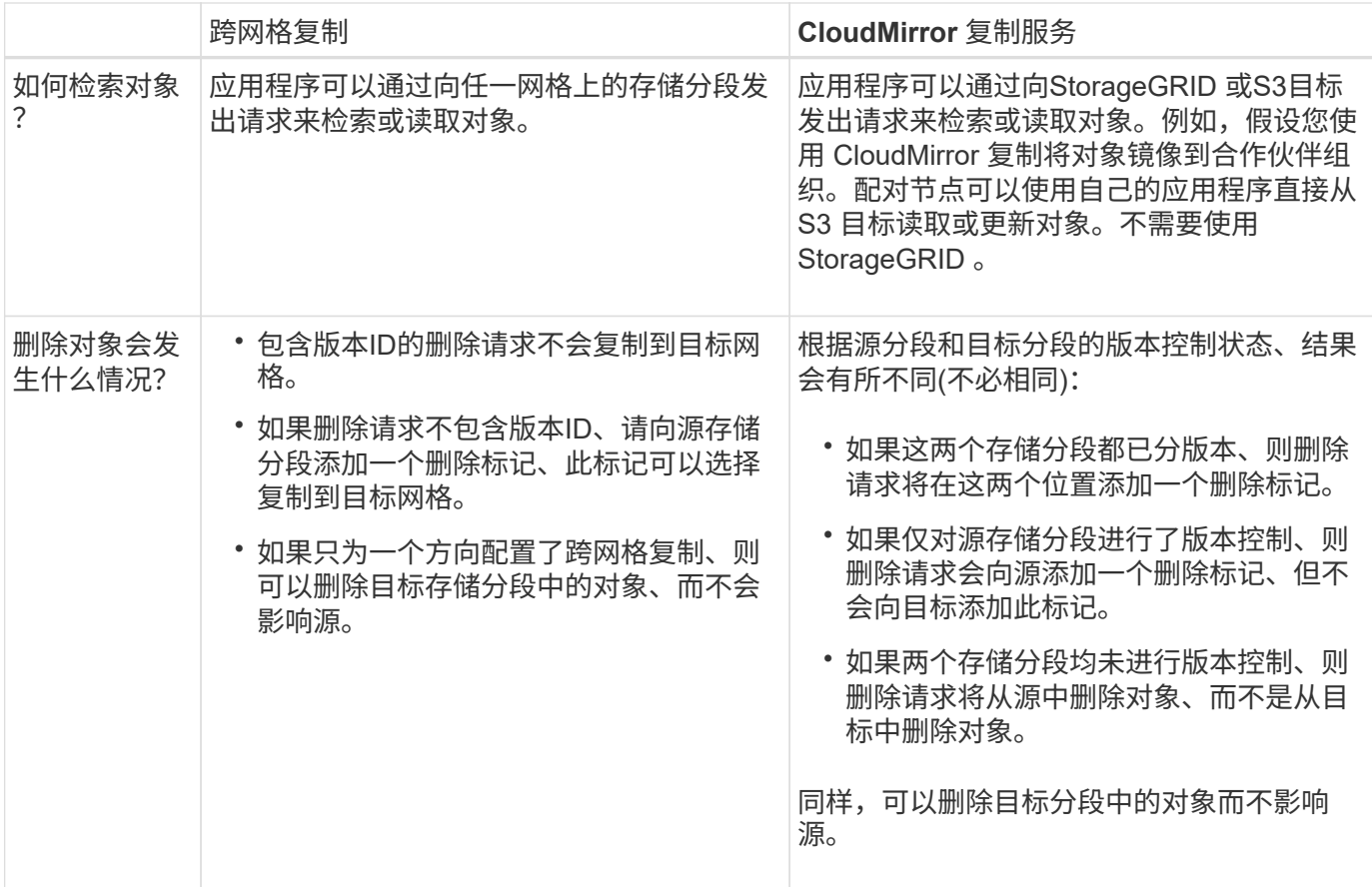

## <span id="page-14-0"></span>创建网格联合连接

如果要克隆租户详细信息和复制对象数据、可以在两个StorageGRID 系统之间创建网格联 合连接。

如图所示、创建网格联合连接包括两个网格上的步骤。您可以在一个网格上添加连接、并在另一个网格上完成连 接。您可以从任一网格开始。

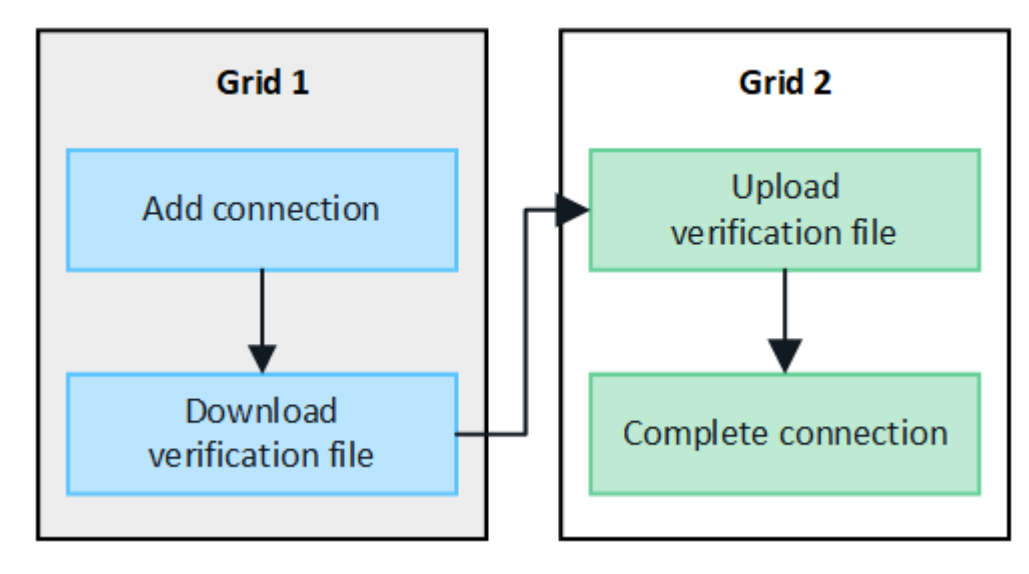

开始之前

• 您已查看 ["](#page-2-1)[注意事项和要求](#page-2-1)["](#page-2-1) 用于配置网格联合连接。

- 如果您计划对每个网格使用完全限定域名(FQDN)、而不是IP或VIP地址、则您知道要使用哪些名称、并且已 确认每个网格的DNS服务器具有相应的条目。
- 您正在使用 ["](https://docs.netapp.com/zh-cn/storagegrid-118/admin/web-browser-requirements.html)[支](https://docs.netapp.com/zh-cn/storagegrid-118/admin/web-browser-requirements.html)[持的](https://docs.netapp.com/zh-cn/storagegrid-118/admin/web-browser-requirements.html) [Web](https://docs.netapp.com/zh-cn/storagegrid-118/admin/web-browser-requirements.html) [浏览](https://docs.netapp.com/zh-cn/storagegrid-118/admin/web-browser-requirements.html)[器](https://docs.netapp.com/zh-cn/storagegrid-118/admin/web-browser-requirements.html)["](https://docs.netapp.com/zh-cn/storagegrid-118/admin/web-browser-requirements.html)。
- 您具有两个网格的root访问权限和配置密码短语。

## 添加连接

在两个StorageGRID 系统中的任一系统上执行以下步骤。

### 步骤

- 1. 从任一网格上的主管理节点登录到网格管理器。
- 2. 选择\*configuration\*>\*System\*>\*Grid Federation。
- 3. 选择\*添加连接\*。
- 4. 输入连接的详细信息。

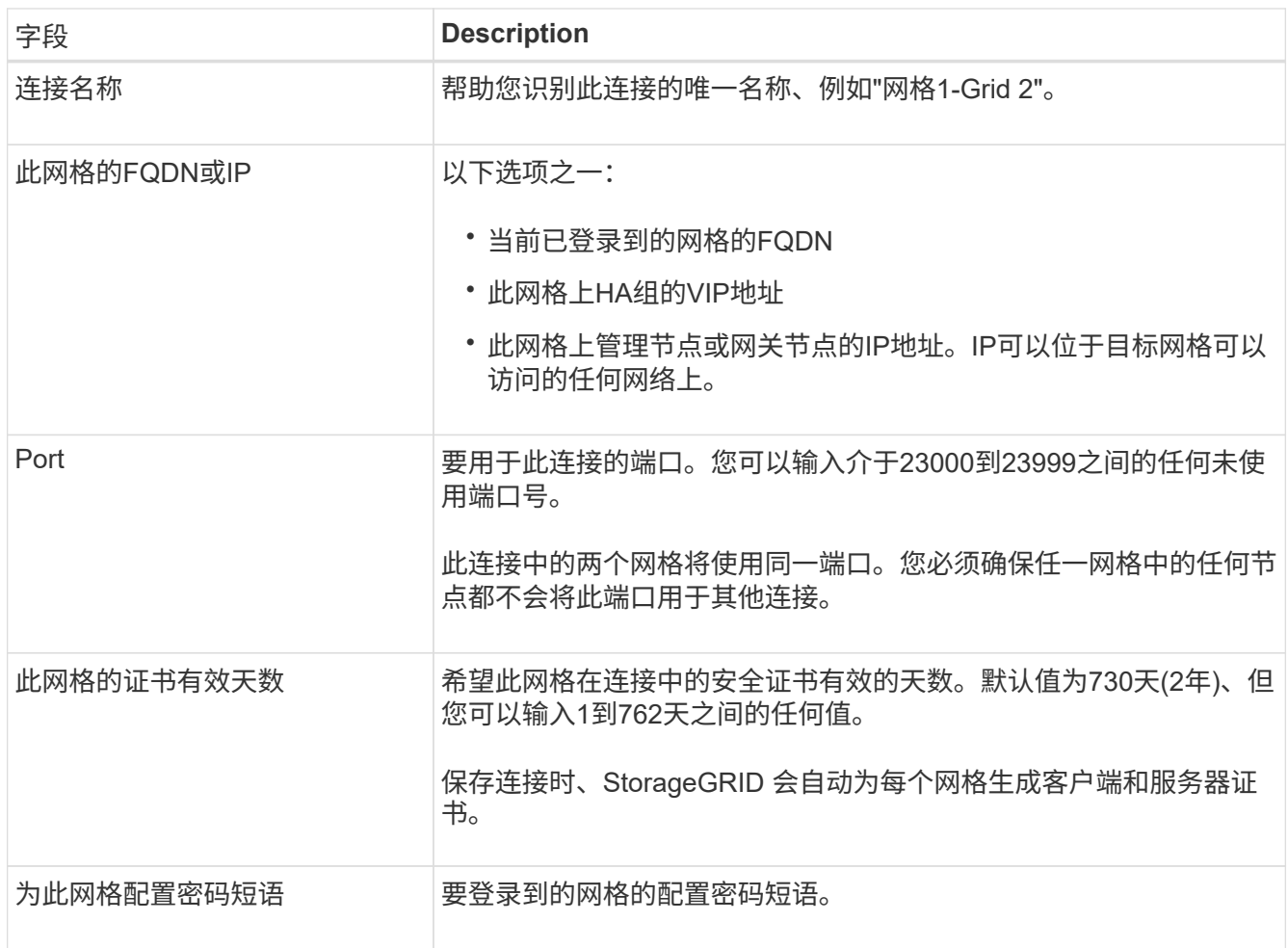

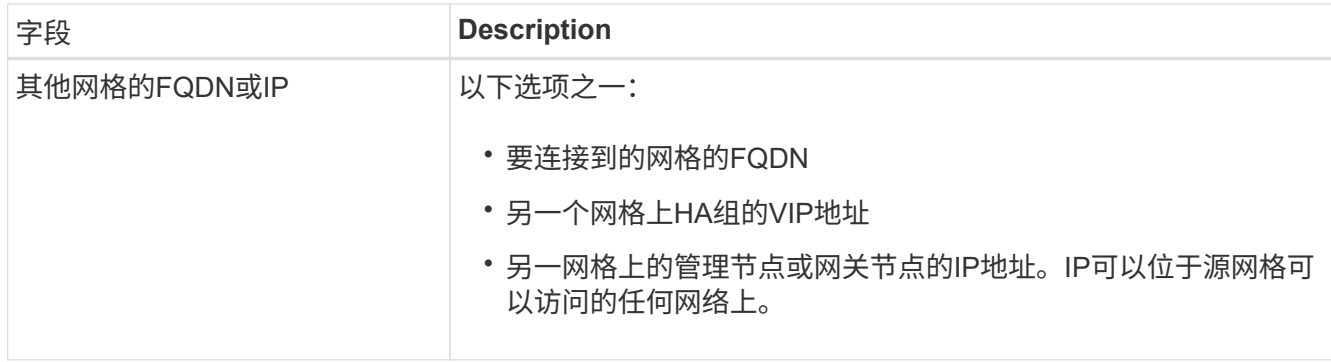

- 5. 选择\*保存并继续\*。
- 6. 对于"下载验证文件"步骤,请选择\*下载验证文件\*。

在另一个网格上完成连接后、您将无法再从任一网格下载验证文件。

7. 找到下载的文件 (*connection-name*.grid-federation)、并将其保存到安全位置。

此文件包含密码(屏蔽为 **\***)和其他敏感详细信息、必须安全地存储和传输。

- 8. 选择\*Close\*(关闭\*)返回到Grid Federation (网格联合)页面。
- 9. 确认新连接已显示且其\*Connection statues\*为\*waits to connect \*。
- 10. 提供 *connection-name*.grid-federation 文件分配给另一个网格的网格管理员。

## 完成连接

在要连接的StorageGRID 系统(另一个网格)上执行这些步骤。

### 步骤

- 1. 从主管理节点登录到网格管理器。
- 2. 选择\*configuration\*>\*System\*>\*Grid Federation。
- 3. 选择\*上传验证文件\*以访问上传页面。
- 4. 选择\*上传验证文件\*。然后、浏览并选择从第一个网格下载的文件 (*connection-name*.gridfederation)。

此时将显示此连接的详细信息。

5. (可选)为此网格输入不同的安全证书有效天数。"证书有效天数"条目默认为您在第一个网格中输入的值,但每 个网格可以使用不同的到期日期。

通常、对连接两端的证书使用相同天数。

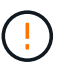

如果连接任一端的证书过期、则连接将停止工作、复制将处于待定状态、直到证书更新为 止。

- 6. 输入当前已登录的网格的配置密码短语。
- 7. 选择\*保存并测试\*。

此时将生成证书并测试连接。如果连接有效、则会显示一条成功消息、新连接将列在Grid Federation页面 上。连接状态**\***将为**\***已连接。

如果出现错误消息、请解决所有问题。请参见 ["](#page-27-0)[对网格联合](#page-27-0)[错误](#page-27-0)[进行故障](#page-27-0)[排除](#page-27-0)["](#page-27-0)。

- 8. 转到第一个网格上的"网格联合"页面并刷新浏览器。确认\*连接状态\*现在为\*已连接\*。
- 9. 建立连接后、安全地删除验证文件的所有副本。

如果编辑此连接、则会创建一个新的验证文件。无法重复使用原始文件。

### 完成后

- 查看的注意事项 ["](#page-22-0)[管理](#page-22-0)[允许](#page-22-0)[的租户](#page-22-0)["](#page-22-0)。
- ["](https://docs.netapp.com/zh-cn/storagegrid-118/admin/creating-tenant-account.html)[创建一个或多个](https://docs.netapp.com/zh-cn/storagegrid-118/admin/creating-tenant-account.html)[新](https://docs.netapp.com/zh-cn/storagegrid-118/admin/creating-tenant-account.html)[租户帐户](https://docs.netapp.com/zh-cn/storagegrid-118/admin/creating-tenant-account.html)["](https://docs.netapp.com/zh-cn/storagegrid-118/admin/creating-tenant-account.html),分配\*使用网格联合连接\*权限,然后选择新连接。
- ["](#page-17-0)[管理连接](#page-17-0)["](#page-17-0) 根据需要。您可以编辑连接值、测试连接、轮换连接证书或删除连接。
- ["](https://docs.netapp.com/zh-cn/storagegrid-118/monitor/grid-federation-monitor-connections.html)[监控连接](https://docs.netapp.com/zh-cn/storagegrid-118/monitor/grid-federation-monitor-connections.html)["](https://docs.netapp.com/zh-cn/storagegrid-118/monitor/grid-federation-monitor-connections.html) 作为常规StorageGRID 监控活动的一部分。
- ["](#page-27-0)[排除](#page-27-0)[连接故障](#page-27-0)["](#page-27-0),包括解决与帐户克隆和跨网格复制相关的任何警报和错误。

## <span id="page-17-0"></span>管理网格联合连接

管理StorageGRID 系统之间的网格联合连接包括编辑连接详细信息、轮换证书、删除租户 权限以及删除未使用的连接。

开始之前

- 您已使用登录到任一网格上的网格管理器 ["](https://docs.netapp.com/zh-cn/storagegrid-118/admin/web-browser-requirements.html)[支](https://docs.netapp.com/zh-cn/storagegrid-118/admin/web-browser-requirements.html)[持的](https://docs.netapp.com/zh-cn/storagegrid-118/admin/web-browser-requirements.html) [Web](https://docs.netapp.com/zh-cn/storagegrid-118/admin/web-browser-requirements.html) [浏览](https://docs.netapp.com/zh-cn/storagegrid-118/admin/web-browser-requirements.html)[器](https://docs.netapp.com/zh-cn/storagegrid-118/admin/web-browser-requirements.html)["](https://docs.netapp.com/zh-cn/storagegrid-118/admin/web-browser-requirements.html)。
- 您拥有 ["root](https://docs.netapp.com/zh-cn/storagegrid-118/admin/admin-group-permissions.html)[访问](https://docs.netapp.com/zh-cn/storagegrid-118/admin/admin-group-permissions.html)[权](https://docs.netapp.com/zh-cn/storagegrid-118/admin/admin-group-permissions.html)[限](https://docs.netapp.com/zh-cn/storagegrid-118/admin/admin-group-permissions.html)["](https://docs.netapp.com/zh-cn/storagegrid-118/admin/admin-group-permissions.html) 已登录到的网格。

### **[[Edit\_GRID\_FED\_CONNECTION ]]**编辑网格联合连接

您可以通过登录到连接中任一网格上的主管理节点来编辑网格联合连接。更改第一个网格后、必须下载新的验证 文件并将其上传到另一个网格。

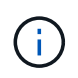

编辑连接时、帐户克隆或跨网格复制请求将继续使用现有连接设置。对第一个网格所做的任何编 辑都将保存在本地、但只有在上传到第二个网格并进行保存和测试后、才会使用。

### 开始编辑连接

步骤

- 1. 从任一网格上的主管理节点登录到网格管理器。
- 2. 选择\*节点\*并确认系统中的所有其他管理节点均已联机。

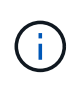

编辑网格联合连接时、StorageGRID 会尝试在第一个网格的所有管理节点上保存"候选配置" 文件。如果无法将此文件保存到所有管理节点,则在选择\*保存并测试\*时会显示一条警告消 息。

3. 选择\*configuration\*>\*System\*>\*Grid Federation。

4. 使用"网格联合"页面或特定连接的详细信息页面上的\*Actions\*菜单编辑连接详细信息。请参见 ["](#page-14-0)[创建网格联合](#page-14-0) [连接](#page-14-0)["](#page-14-0) 输入内容。

操作菜单

- a. 选择连接的单选按钮。
- b. 选择\*Actions\*>\*Edit\*。
- c. 输入新信息。

详细信息页面

- a. 选择连接名称以显示其详细信息。
- b. 选择 \* 编辑 \* 。
- c. 输入新信息。
- 5. 输入要登录到的网格的配置密码短语。
- 6. 选择\*保存并继续\*。

新值将被保存、但在将新验证文件上传到另一个网格之前、这些值不会应用于连接。

7. 选择\*下载验证文件\*。

要稍后下载此文件、请转到连接的详细信息页面。

8. 找到下载的文件 (*connection-name*.grid-federation)、并将其保存到安全位置。

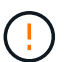

验证文件包含机密信息、必须安全地存储和传输。

- 9. 选择\*Close\*(关闭\*)返回到Grid Federation (网格联合)页面。
- 10. 确认\*连接状态\*为\*待定编辑\*。

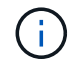

如果在开始编辑连接时连接状态不是\*conned\*,则不会更改为\*Pending edit\*。

11. 提供 *connection-name*.grid-federation 文件分配给另一个网格的网格管理员。

完成对连接的编辑

通过将验证文件上传到其他网格来完成对连接的编辑。

### 步骤

- 1. 从主管理节点登录到网格管理器。
- 2. 选择\*configuration\*>\*System\*>\*Grid Federation。
- 3. 选择\*上传验证文件\*以访问上传页面。
- 4. 选择\*上传验证文件\*。然后、浏览并选择从第一个网格下载的文件。
- 5. 输入当前已登录的网格的配置密码短语。

6. 选择\*保存并测试\*。

如果可以使用编辑的值建立连接、则会显示一条成功消息。否则、将显示错误消息。查看消息并解决任何问 题。

7. 关闭向导以返回到"网格联盟"页面。

8. 确认\*连接状态\*为\*已连接\*。

9. 转到第一个网格上的"网格联合"页面并刷新浏览器。确认\*连接状态\*现在为\*已连接\*。

10. 建立连接后、安全地删除验证文件的所有副本。

## **[[test\_grid \_ FED\_CONNECTION ]]**测试网格联合连接

### 步骤

- 1. 从主管理节点登录到网格管理器。
- 2. 选择\*configuration\*>\*System\*>\*Grid Federation。
- 3. 使用"网格联合"页面或详细信息页面上的\*Actions\*菜单测试特定连接。

### 操作菜单

- a. 选择连接的单选按钮。
- b. 选择\*Actions\*>\*Test\*。

详细信息页面

- a. 选择连接名称以显示其详细信息。
- b. 选择 \* 测试连接 \* 。
- 4. 查看连接状态:

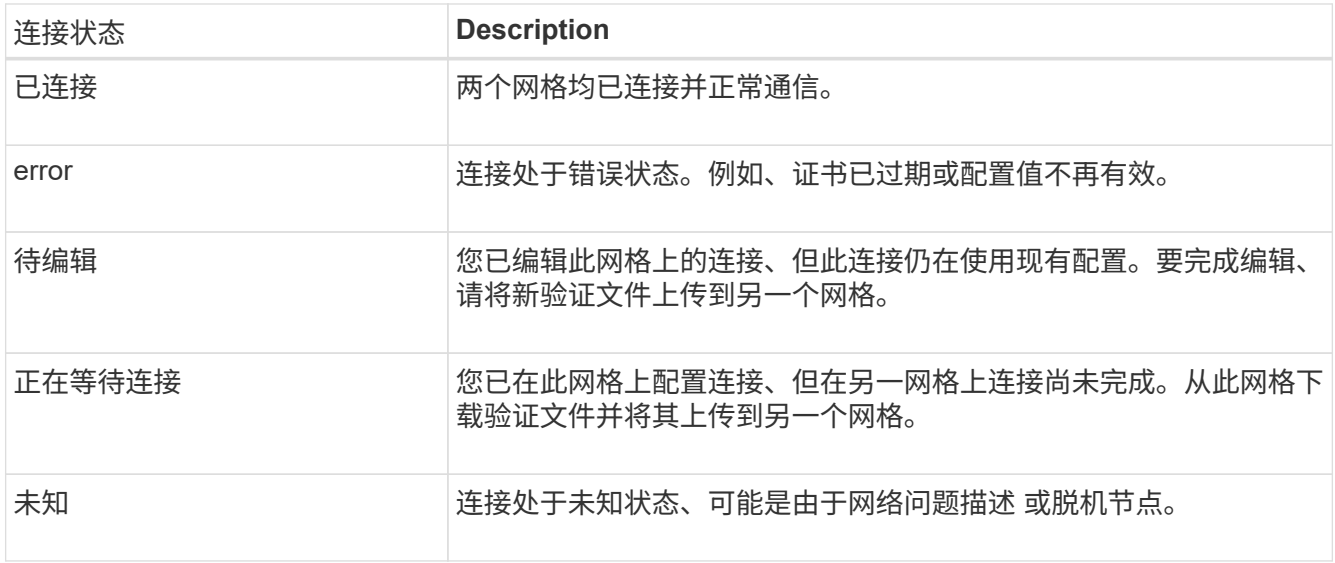

5. 如果连接状态为\*Error\*,请解决所有问题。然后,再次选择\*测试连接\*以确认问题描述 已修复。

## **[[rotate\_grid \_ FED\_certificates]]**旋转连接证书

每个网格联合连接都使用四个自动生成的SSL证书来保护此连接的安全。当每个网格的两个证书接近其到期日期 时,"网格联合证书到期"警报将提醒您轮换证书。

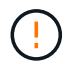

如果连接任一端的证书过期、则连接将停止工作、复制将处于待定状态、直到证书更新为止。

步骤

- 1. 从任一网格上的主管理节点登录到网格管理器。
- 2. 选择\*configuration\*>\*System\*>\*Grid Federation。
- 3. 从网格联盟页面上的任一选项卡中、选择连接名称以显示其详细信息。
- 4. 选择\*证书\*选项卡。
- 5. 选择\*旋转证书\*。
- 6. 指定新证书的有效天数。
- 7. 输入要登录到的网格的配置密码短语。
- 8. 选择\*旋转证书\*。
- 9. 根据需要、对连接中的另一个网格重复上述步骤。

通常、对连接两端的证书使用相同天数。

## **[[remove\_grid \_ FED\_CONNECTION ]]**删除网格联合连接

您可以从连接中的任一网格删除网格联合连接。如图所示、您必须在两个网格上执行前提条件步骤、以确认任一 网格上的任何租户均未使用此连接。

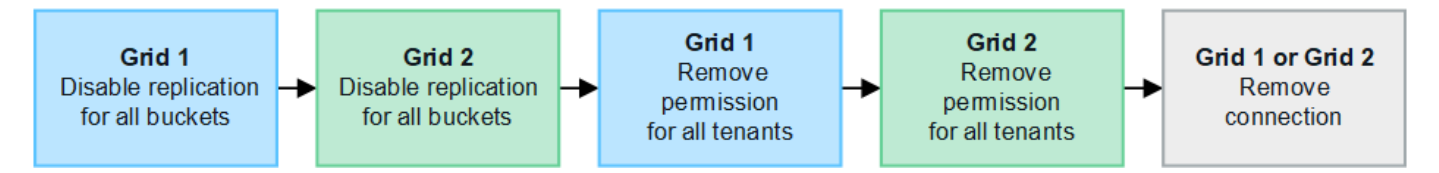

删除连接之前、请注意以下事项:

- 删除连接不会删除已在网格之间复制的任何项目。例如、删除租户的权限后、不会从任一网格中删除存在于 两个网格上的租户用户、组和对象。如果要删除这些项目、则必须手动将其从两个网格中删除。
- 删除连接后、任何正在等待复制的对象(已装载但尚未复制到另一个网格)的复制将永久失败。

### 对所有租户分段禁用复制

### 步骤

- 1. 从任一网格开始、从主管理节点登录到网格管理器。
- 2. 选择\*configuration\*>\*System\*>\*Grid Federation。
- 3. 选择连接名称以显示其详细信息。
- 4. 在\*允许的租户\*选项卡上、确定是否有任何租户正在使用此连接。

5. 如果列出了任何租户、请指示所有租户执行此操作 ["](https://docs.netapp.com/zh-cn/storagegrid-118/tenant/grid-federation-manage-cross-grid-replication.html)[禁](https://docs.netapp.com/zh-cn/storagegrid-118/tenant/grid-federation-manage-cross-grid-replication.html)[用跨网格复制](https://docs.netapp.com/zh-cn/storagegrid-118/tenant/grid-federation-manage-cross-grid-replication.html)["](https://docs.netapp.com/zh-cn/storagegrid-118/tenant/grid-federation-manage-cross-grid-replication.html) 连接中两个网格上的所有存储分段。

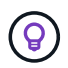

如果任何租户分段已启用跨网格复制、则无法删除\*使用网格联合连接\*权限。每个租户帐户都 必须在两个网格上为其分段禁用跨网格复制。

删除每个租户的权限

对所有租户分段禁用跨网格复制后、从两个网格上的所有租户中删除\*使用网格联合权限\*。

步骤

- 1. 选择\*configuration\*>\*System\*>\*Grid Federation。
- 2. 选择连接名称以显示其详细信息。
- 3. 对于\*允许的租户\*选项卡上的每个租户、从每个租户中删除\*使用网格联合连接\*权限。请参见 ["](#page-22-0)[管理](#page-22-0)[允许](#page-22-0)[的租](#page-22-0) [户](#page-22-0)["](#page-22-0)。
- 4. 对其他网格上允许的租户重复上述步骤。

断开连接

步骤

- 1. 如果任一网格上没有租户正在使用此连接,请选择\*Remove\*。
- 2. 查看确认消息,然后选择\*Remove\*。
	- 如果可以删除连接、则会显示一条成功消息。现在、两个网格中的网格联合连接均已删除。
	- 如果无法删除连接(例如、连接仍在使用中或出现连接错误)、则会显示一条错误消息。您可以执行以下任 一操作:
		- 解决此错误(建议)。请参见 ["](#page-27-0)[对网格联合](#page-27-0)[错误](#page-27-0)[进行故障](#page-27-0)[排除](#page-27-0)["](#page-27-0)。
		- 强制断开连接。请参见下一节。

### **[[FORCE-Remove\_GRY\_FED\_CONNECTION ]]**强制删除网格联合连接

如有必要,您可以强制删除未处于\*已连接\*状态的连接。

强制删除仅会从本地网格中删除此连接。要完全断开连接、请在两个滤线栅上执行相同的步骤。

步骤

1. 从确认对话框中,选择\*Force remove\*。

此时将显示一条成功消息。无法再使用此网格联合连接。但是、租户分段可能仍会启用跨网格复制、并且某 些对象副本可能已在连接中的网格之间进行复制。

- 2. 从连接中的另一个网格、从主管理节点登录到网格管理器。
- 3. 选择\*configuration\*>\*System\*>\*Grid Federation。
- 4. 选择连接名称以显示其详细信息。
- 5. 选择\*Remove\*和\*Yes\*。

6. 选择\*Force remove\*以从该网格中删除连接。

## <span id="page-22-0"></span>管理网格联盟允许的租户

您可以允许S3租户帐户在两个StorageGRID系统之间使用网格联合连接。如果允许租户使 用连接、则需要执行特殊步骤来编辑租户详细信息或永久删除租户使用连接的权限。

开始之前

- 您已使用登录到任一网格上的网格管理器 ["](https://docs.netapp.com/zh-cn/storagegrid-118/admin/web-browser-requirements.html)[支](https://docs.netapp.com/zh-cn/storagegrid-118/admin/web-browser-requirements.html)[持的](https://docs.netapp.com/zh-cn/storagegrid-118/admin/web-browser-requirements.html) [Web](https://docs.netapp.com/zh-cn/storagegrid-118/admin/web-browser-requirements.html) [浏览](https://docs.netapp.com/zh-cn/storagegrid-118/admin/web-browser-requirements.html)[器](https://docs.netapp.com/zh-cn/storagegrid-118/admin/web-browser-requirements.html)["](https://docs.netapp.com/zh-cn/storagegrid-118/admin/web-browser-requirements.html)。
- 您拥有 ["root](https://docs.netapp.com/zh-cn/storagegrid-118/admin/admin-group-permissions.html)[访问](https://docs.netapp.com/zh-cn/storagegrid-118/admin/admin-group-permissions.html)[权](https://docs.netapp.com/zh-cn/storagegrid-118/admin/admin-group-permissions.html)[限](https://docs.netapp.com/zh-cn/storagegrid-118/admin/admin-group-permissions.html)["](https://docs.netapp.com/zh-cn/storagegrid-118/admin/admin-group-permissions.html) 已登录到的网格。
- 您已拥有 ["](#page-14-0)[已](#page-14-0)[创建网格联合连接](#page-14-0)["](#page-14-0) 两个网格之间。
- 您已查看的工作流 ["](#page-4-0)[帐户克隆](#page-4-0)["](#page-4-0) 和 ["](#page-7-0)[跨网格复制](#page-7-0)["](#page-7-0)。
- 根据需要、您已为连接中的两个网格配置单点登录(SSO)或标识联合。请参见 ["](#page-4-0)[什么是帐户克隆](#page-4-0)["](#page-4-0)。

## 创建允许的租户

如果要允许新的或现有的租户帐户使用网格联合连接进行帐户克隆和跨网格复制、请按照的常规说明进行操作 ["](https://docs.netapp.com/zh-cn/storagegrid-118/admin/creating-tenant-account.html) [创建](https://docs.netapp.com/zh-cn/storagegrid-118/admin/creating-tenant-account.html)[新](https://docs.netapp.com/zh-cn/storagegrid-118/admin/creating-tenant-account.html)[的](https://docs.netapp.com/zh-cn/storagegrid-118/admin/creating-tenant-account.html)[S3](https://docs.netapp.com/zh-cn/storagegrid-118/admin/creating-tenant-account.html)[租户](https://docs.netapp.com/zh-cn/storagegrid-118/admin/creating-tenant-account.html)["](https://docs.netapp.com/zh-cn/storagegrid-118/admin/creating-tenant-account.html) 或 ["](https://docs.netapp.com/zh-cn/storagegrid-118/admin/editing-tenant-account.html)[编辑](https://docs.netapp.com/zh-cn/storagegrid-118/admin/editing-tenant-account.html)[租户帐户](https://docs.netapp.com/zh-cn/storagegrid-118/admin/editing-tenant-account.html)["](https://docs.netapp.com/zh-cn/storagegrid-118/admin/editing-tenant-account.html) 并注意以下事项:

- 您可以从连接中的任一网格创建租户。创建租户的网格是\_租 户的源网格 。
- 连接状态必须为\*已连接\*。
- 在创建或编辑租户以启用\*使用网格联合连接\*权限并将其保存在第一个网格上后、相同的租户将自动复制到 另一个网格。复制租户的网格是 租 户的目标网格 。
- 两个网格上的租户将具有相同的20位数帐户ID、名称、问题描述 、配额和权限。您也可以使用\*问题描述 \* 字段帮助确定哪个是源租户、哪个是目标租户。例如、对于在网格1上创建的租户、如果该租户复制到网格 2、则也会显示此问题描述 :"This租户was created on Grid 1"(此租户已在网格1上创建)。
- 出于安全原因、本地root用户的密码不会复制到目标网格。

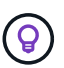

本地root用户登录到目标网格上的复制租户之前、该网格的网格管理员必须先登录 ["](https://docs.netapp.com/zh-cn/storagegrid-118/admin/changing-password-for-tenant-local-root-user.html)[更](https://docs.netapp.com/zh-cn/storagegrid-118/admin/changing-password-for-tenant-local-root-user.html)[改](https://docs.netapp.com/zh-cn/storagegrid-118/admin/changing-password-for-tenant-local-root-user.html)[本](https://docs.netapp.com/zh-cn/storagegrid-118/admin/changing-password-for-tenant-local-root-user.html) [地](https://docs.netapp.com/zh-cn/storagegrid-118/admin/changing-password-for-tenant-local-root-user.html)[root](https://docs.netapp.com/zh-cn/storagegrid-118/admin/changing-password-for-tenant-local-root-user.html)[用户的密](https://docs.netapp.com/zh-cn/storagegrid-118/admin/changing-password-for-tenant-local-root-user.html)[码](https://docs.netapp.com/zh-cn/storagegrid-118/admin/changing-password-for-tenant-local-root-user.html)["](https://docs.netapp.com/zh-cn/storagegrid-118/admin/changing-password-for-tenant-local-root-user.html)。

- 在两个网格上都有新租户或编辑过的租户后、租户用户可以执行以下操作:
	- 从租户的源网格中、创建组和本地用户、这些组和本地用户会自动克隆到租户的目标网格。请参见 ["](https://docs.netapp.com/zh-cn/storagegrid-118/tenant/grid-federation-account-clone.html)[克隆](https://docs.netapp.com/zh-cn/storagegrid-118/tenant/grid-federation-account-clone.html) [租户组和用户](https://docs.netapp.com/zh-cn/storagegrid-118/tenant/grid-federation-account-clone.html)["](https://docs.netapp.com/zh-cn/storagegrid-118/tenant/grid-federation-account-clone.html)。
	- 创建新的S3访问密钥、可以选择将这些密钥克隆到租户的目标网格。请参见 ["](https://docs.netapp.com/zh-cn/storagegrid-118/tenant/grid-federation-clone-keys-with-api.html)[使用](https://docs.netapp.com/zh-cn/storagegrid-118/tenant/grid-federation-clone-keys-with-api.html)[API](https://docs.netapp.com/zh-cn/storagegrid-118/tenant/grid-federation-clone-keys-with-api.html)[克隆](https://docs.netapp.com/zh-cn/storagegrid-118/tenant/grid-federation-clone-keys-with-api.html)[S3](https://docs.netapp.com/zh-cn/storagegrid-118/tenant/grid-federation-clone-keys-with-api.html)[访问密](https://docs.netapp.com/zh-cn/storagegrid-118/tenant/grid-federation-clone-keys-with-api.html)[钥](https://docs.netapp.com/zh-cn/storagegrid-118/tenant/grid-federation-clone-keys-with-api.html) ["](https://docs.netapp.com/zh-cn/storagegrid-118/tenant/grid-federation-clone-keys-with-api.html)。
	- 在连接中的两个网格上创建相同的分段、并在一个方向或两个方向上启用跨网格复制。请参见 ["](https://docs.netapp.com/zh-cn/storagegrid-118/tenant/grid-federation-manage-cross-grid-replication.html)[管理跨网](https://docs.netapp.com/zh-cn/storagegrid-118/tenant/grid-federation-manage-cross-grid-replication.html) [格复制](https://docs.netapp.com/zh-cn/storagegrid-118/tenant/grid-federation-manage-cross-grid-replication.html)["](https://docs.netapp.com/zh-cn/storagegrid-118/tenant/grid-federation-manage-cross-grid-replication.html)。

查看允许的租户

您可以查看允许使用网格联盟连接的租户的详细信息。

- 1. 选择 \* 租户 \* 。
- 2. 从租户页面中、选择租户名称以查看租户详细信息页面。

如果这是租户的源网格(即、如果租户是在此网格上创建的)、则会显示一个横幅、提醒您租户已克隆到另一 个网格。如果编辑或删除此租户、您所做的更改不会同步到其他网格。

3. (可选)选择\*网格联合\*选项卡 ["](https://docs.netapp.com/zh-cn/storagegrid-118/monitor/grid-federation-monitor-connections.html)[监控网格联合连接](https://docs.netapp.com/zh-cn/storagegrid-118/monitor/grid-federation-monitor-connections.html)["](https://docs.netapp.com/zh-cn/storagegrid-118/monitor/grid-federation-monitor-connections.html)。

### 编辑允许的租户

如果您需要编辑具有\*使用网格联合连接\*权限的租户、请按照的常规说明进行操作 ["](https://docs.netapp.com/zh-cn/storagegrid-118/admin/editing-tenant-account.html)[编辑](https://docs.netapp.com/zh-cn/storagegrid-118/admin/editing-tenant-account.html)[租户帐户](https://docs.netapp.com/zh-cn/storagegrid-118/admin/editing-tenant-account.html)["](https://docs.netapp.com/zh-cn/storagegrid-118/admin/editing-tenant-account.html) 并注意以下事 项:

- 如果租户具有\*使用网格联合连接\*权限、您可以从连接中的任一网格编辑租户详细信息。但是、您所做的任 何更改都不会复制到另一个网格。如果要使租户详细信息在网格之间保持同步、则必须在两个网格上进行相 同的编辑。
- 编辑租户时无法清除\*使用网格联合连接\*权限。
- 编辑租户时、不能选择其他网格联合连接。

删除允许的租户

如果您需要删除具有\*使用网格联合连接\*权限的租户、请按照的常规说明进行操作 ["](https://docs.netapp.com/zh-cn/storagegrid-118/admin/deleting-tenant-account.html)[删除](https://docs.netapp.com/zh-cn/storagegrid-118/admin/deleting-tenant-account.html)[租户帐户](https://docs.netapp.com/zh-cn/storagegrid-118/admin/deleting-tenant-account.html)["](https://docs.netapp.com/zh-cn/storagegrid-118/admin/deleting-tenant-account.html) 并注意以下事 项:

- 在删除源网格上的原始租户之前、必须先删除源网格上帐户的所有分段。
- 在删除目标网格上的克隆租户之前、必须先删除目标网格上帐户的所有分段。
- 如果删除原始租户或克隆的租户、则帐户将无法再用于跨网格复制。
- 如果要删除源网格上的原始租户、则克隆到目标网格的任何租户组、用户或密钥都不会受到影响。您可以删 除克隆的租户、也可以允许其管理自己的组、用户、访问密钥和分段。
- 如果要删除目标网格上的克隆租户、则在向原始租户添加新组或用户时将发生克隆错误。

要避免这些错误、请先删除租户使用网格联合连接的权限、然后再从此网格中删除租户。

### 删除使用网格联合连接权限

要防止租户使用网格联合连接、您必须删除\*使用网格联合连接\*权限。

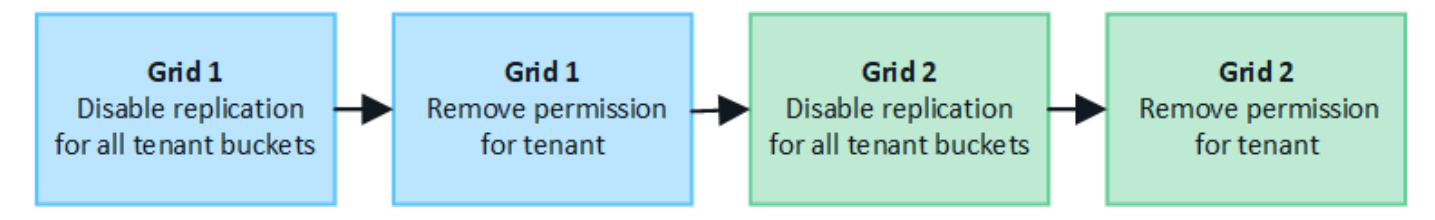

在删除租户使用网格联合连接的权限之前、请注意以下事项:

• 如果租户的任何分段已启用跨网格复制、则无法删除\*使用网格联合连接\*权限。租户帐户必须先为其所有分

段禁用跨网格复制。

- 删除\*使用网格联合连接\*权限不会删除已在网格之间复制的任何项目。例如、删除租户的权限后、不会从任 一网格中删除存在于两个网格上的任何租户用户、组和对象。如果要删除这些项目、则必须手动将其从两个 网格中删除。
- 如果要使用相同的网格联合连接重新启用此权限、请先删除目标网格上的此租户;否则、重新启用此权限将 导致出现错误。

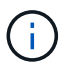

重新启用\*使用网格联合连接\*权限会使本地网格成为源网格,并触发向选定网格联合连接指定的 远程网格的克隆。如果远程网格上已存在租户帐户、则克隆将导致冲突错误。

开始之前

- 您正在使用 ["](https://docs.netapp.com/zh-cn/storagegrid-118/admin/web-browser-requirements.html)[支](https://docs.netapp.com/zh-cn/storagegrid-118/admin/web-browser-requirements.html)[持的](https://docs.netapp.com/zh-cn/storagegrid-118/admin/web-browser-requirements.html) [Web](https://docs.netapp.com/zh-cn/storagegrid-118/admin/web-browser-requirements.html) [浏览](https://docs.netapp.com/zh-cn/storagegrid-118/admin/web-browser-requirements.html)[器](https://docs.netapp.com/zh-cn/storagegrid-118/admin/web-browser-requirements.html)["](https://docs.netapp.com/zh-cn/storagegrid-118/admin/web-browser-requirements.html)。
- 您拥有 ["root](https://docs.netapp.com/zh-cn/storagegrid-118/admin/admin-group-permissions.html)[访问](https://docs.netapp.com/zh-cn/storagegrid-118/admin/admin-group-permissions.html)[权](https://docs.netapp.com/zh-cn/storagegrid-118/admin/admin-group-permissions.html)[限](https://docs.netapp.com/zh-cn/storagegrid-118/admin/admin-group-permissions.html)["](https://docs.netapp.com/zh-cn/storagegrid-118/admin/admin-group-permissions.html) 对于两个网格。

### 禁用租户分段复制

首先、对所有租户分段禁用跨网格复制。

### 步骤

- 1. 从任一网格开始、从主管理节点登录到网格管理器。
- 2. 选择\*configuration\*>\*System\*>\*Grid Federation。
- 3. 选择连接名称以显示其详细信息。
- 4. 在\*允许的租户\*选项卡上、确定租户是否正在使用此连接。
- 5. 如果列出了租户、请指示他们这样做 ["](https://docs.netapp.com/zh-cn/storagegrid-118/tenant/grid-federation-manage-cross-grid-replication.html)[禁](https://docs.netapp.com/zh-cn/storagegrid-118/tenant/grid-federation-manage-cross-grid-replication.html)[用跨网格复制](https://docs.netapp.com/zh-cn/storagegrid-118/tenant/grid-federation-manage-cross-grid-replication.html)["](https://docs.netapp.com/zh-cn/storagegrid-118/tenant/grid-federation-manage-cross-grid-replication.html) 连接中两个网格上的所有存储分段。

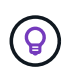

如果任何租户分段已启用跨网格复制、则无法删除\*使用网格联合连接\*权限。租户必须在两个 网格上为其分段禁用跨网格复制。

### 删除租户的权限

为租户分段禁用跨网格复制后、您可以删除租户使用网格联合连接的权限。

### 步骤

- 1. 从主管理节点登录到网格管理器。
- 2. 从"网格联盟"页面或"租户"页面中删除此权限。

网格联合页面

- a. 选择\*configuration\*>\*System\*>\*Grid Federation。
- b. 选择连接名称以显示其详细信息页面。
- c. 在\*允许的租户\*选项卡上、选择租户的单选按钮。
- d. 选择\*删除权限\*。
- 租户页面
- a. 选择 \* 租户 \* 。
- b. 选择租户的名称以显示详细信息页面。
- c. 在\*网格联盟\*选项卡上,选择连接的单选按钮。
- d. 选择\*删除权限\*。
- 3. 查看确认对话框中的警告,然后选择\*Remove\*。
	- 如果可以删除此权限、则会返回到详细信息页面、并显示一条成功消息。此租户无法再使用网格联合连 接。
	- 如果一个或多个租户分段仍启用了跨网格复制、则会显示错误。

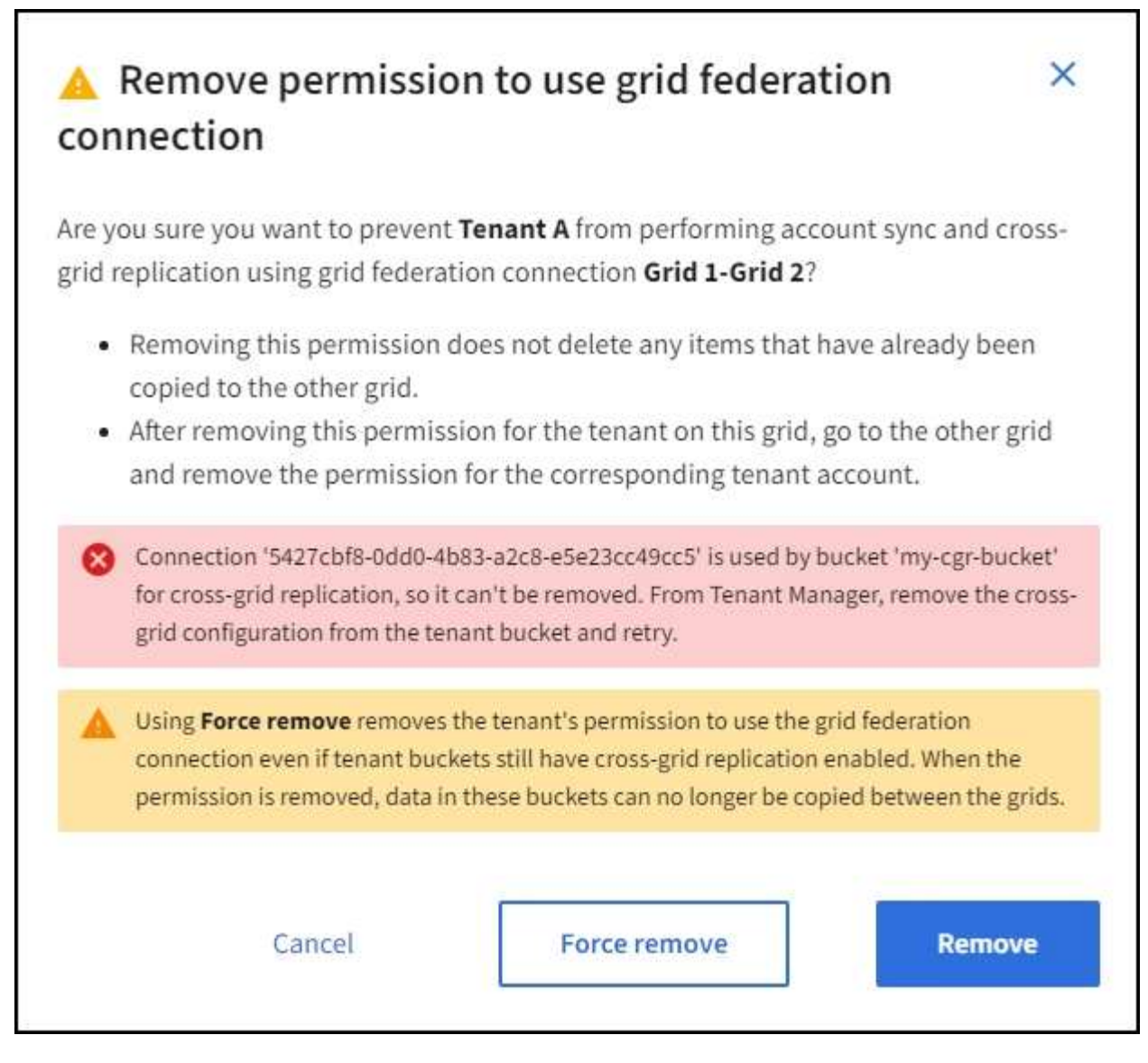

您可以执行以下任一操作:

- (建议。) 登录到租户管理器并为租户的每个分段禁用复制。请参见 ["](https://docs.netapp.com/zh-cn/storagegrid-118/tenant/grid-federation-manage-cross-grid-replication.html)[管理跨网格复制](https://docs.netapp.com/zh-cn/storagegrid-118/tenant/grid-federation-manage-cross-grid-replication.html)["](https://docs.netapp.com/zh-cn/storagegrid-118/tenant/grid-federation-manage-cross-grid-replication.html)。然后,重复这 些步骤以删除\*使用网格连接\*权限。
- 强制删除权限。请参见下一节。

4. 转到另一个网格并重复这些步骤、以删除另一个网格上同一租户的权限。

## **[[FORCE-Remove\_Permission ]]**强制删除权限

如有必要、您可以强制删除租户使用网格联合连接的权限、即使租户分段已启用跨网格复制也是如此。

在强制删除租户的权限之前、请注意的一般注意事项 正在删除权限 以及以下其他注意事项:

- 如果您强制删除\*使用网格联合连接\*权限,则所有正在等待复制到另一网格的对象(已加载但尚未复制)将继 续被复制。为了防止这些进程中对象到达目标存储分段、您还必须删除租户对其他网格的权限。
- 删除\*使用网格联合连接\*权限后、插入到源存储分段中的任何对象都不会复制到目标存储分段。
- 1. 从主管理节点登录到网格管理器。
- 2. 选择\*configuration\*>\*System\*>\*Grid Federation。
- 3. 选择连接名称以显示其详细信息页面。
- 4. 在\*允许的租户\*选项卡上、选择租户的单选按钮。
- 5. 选择\*删除权限\*。
- 6. 查看确认对话框中的警告,然后选择\*Force remove\*。

此时将显示一条成功消息。此租户无法再使用网格联合连接。

7. 根据需要、转到另一个网格并重复这些步骤、以强制删除另一个网格上同一租户帐户的权限。例如、您应在 其他网格上重复这些步骤、以防止进程中对象到达目标分段。

## <span id="page-27-0"></span>对网格联合错误进行故障排除

您可能需要对与网格联合连接、帐户克隆和跨网格复制相关的警报和错误进行故障排除。

网格联合连接警报和错误

您可能会收到有关网格联盟连接的警报或遇到错误。

在进行任何更改以解析连接问题描述 后,请测试该连接以确保连接状态返回到\*conn岗位\*。有关说明,请参见 ["](#page-17-0) [管理网格联合连接](#page-17-0)["](#page-17-0)。

### **Grid Federation connection failure**警报

问题描述

已触发\*网格联合连接失败\*警报。

详细信息

此警报表示网格之间的网格联合连接不起作用。

建议的操作

- 1. 查看两个网格的网格联合页面上的设置。确认所有值均正确无误。请参见 ["](#page-17-0)[管理网格联合连接](#page-17-0)["](#page-17-0)。
- 2. 查看用于连接的证书。确保没有针对已过期的网格联合证书的警报、并且每个证书的详细信息有效。请参见 中有关轮换连接证书的说明 ["](#page-17-0)[管理网格联合连接](#page-17-0)["](#page-17-0)。
- 3. 确认两个网格中的所有管理节点和网关节点均已联机且可用。解决可能影响这些节点的所有警报、然后重 试。
- 4. 如果您为本地或远程网格提供了完全限定域名(FQDN)、请确认DNS服务器联机且可用。请参见 ["](#page-2-1)[什么是网格](#page-2-1) [联合?](#page-2-1)["](#page-2-1) 了解网络连接、IP地址和DNS要求。

网格联合证书到期警报

问题描述

已触发\*网格联合证书到期\*警报。

详细信息

此警报指示一个或多个网格联合证书即将过期。

### 建议的操作

请参见中有关轮换连接证书的说明 ["](#page-17-0)[管理网格联合连接](#page-17-0)["](#page-17-0)。

### 编辑网格联合连接时出错

### 问题描述

编辑网格联合连接时,如果选择\*保存并测试\*,则会看到以下警告消息:"Ffailed to create a candidate configuration file on one or more Nides"(无法在一个或多个节点上创建候选配置文件)。

### 详细信息

编辑网格联合连接时、StorageGRID 会尝试在第一个网格的所有管理节点上保存"候选配置"文件。如果无法将此 文件保存到所有管理节点(例如、由于某个管理节点脱机)、则会显示一条警告消息。

#### 建议的操作

- 1. 从用于编辑连接的网格中,选择\*N节点\*。
- 2. 确认该网格的所有管理节点均已联机。
- 3. 如果任何节点处于脱机状态、请将其恢复联机、然后重新尝试编辑连接。

### 帐户克隆错误

#### 无法登录到克隆的租户帐户

问题描述

您无法登录到克隆的租户帐户。租户管理器登录页面上的错误消息为"您的此帐户凭据无效。请重试。"

详细信息

出于安全原因、在将租户帐户从租户的源网格克隆到租户的目标网格时、您为租户的本地root用户设置的密码不 会克隆。同样、当租户在其源网格上创建本地用户时、本地用户密码不会克隆到目标网格。

建议的操作

在root用户登录到租户的目标网格之前、网格管理员必须首先登录 ["](https://docs.netapp.com/zh-cn/storagegrid-118/admin/changing-password-for-tenant-local-root-user.html)[更](https://docs.netapp.com/zh-cn/storagegrid-118/admin/changing-password-for-tenant-local-root-user.html)[改](https://docs.netapp.com/zh-cn/storagegrid-118/admin/changing-password-for-tenant-local-root-user.html)[本地](https://docs.netapp.com/zh-cn/storagegrid-118/admin/changing-password-for-tenant-local-root-user.html)[root](https://docs.netapp.com/zh-cn/storagegrid-118/admin/changing-password-for-tenant-local-root-user.html)[用户的密](https://docs.netapp.com/zh-cn/storagegrid-118/admin/changing-password-for-tenant-local-root-user.html)[码](https://docs.netapp.com/zh-cn/storagegrid-118/admin/changing-password-for-tenant-local-root-user.html)["](https://docs.netapp.com/zh-cn/storagegrid-118/admin/changing-password-for-tenant-local-root-user.html) 在目标网格上。

克隆的本地用户必须在目标网格上为该用户添加密码、才能登录到租户的目标网格。有关说明,请参见 ["](https://docs.netapp.com/zh-cn/storagegrid-118/tenant/managing-local-users.html)[管理本](https://docs.netapp.com/zh-cn/storagegrid-118/tenant/managing-local-users.html) [地用户](https://docs.netapp.com/zh-cn/storagegrid-118/tenant/managing-local-users.html)["](https://docs.netapp.com/zh-cn/storagegrid-118/tenant/managing-local-users.html) 在使用租户管理器的说明中。

租户在不使用克隆的情况下创建

问题描述

在使用\*使用网格联合连接\*权限创建新租户后、您会看到消息"租户已创建但无克隆"。

详细信息

如果连接状态更新延迟,发生原因 则可能会出现此问题描述 ,这可能会使运行状况不正常的连接显示为\*conn 象\*。

建议的操作

- 1. 查看错误消息中列出的原因、并解决可能导致连接无法正常工作的任何网络或其他问题。请参见 网格联合连 接警报和错误。
- 2. 按照说明在中测试网格联合连接 ["](#page-17-0)[管理网格联合连接](#page-17-0)["](#page-17-0) 以确认问题描述 已修复。
- 3. 从租户的源网格中、选择\*租户\*。
- 4. 找到无法克隆的租户帐户。
- 5. 选择租户名称以显示详细信息页面。
- 6. 选择\*重试帐户克隆\*。

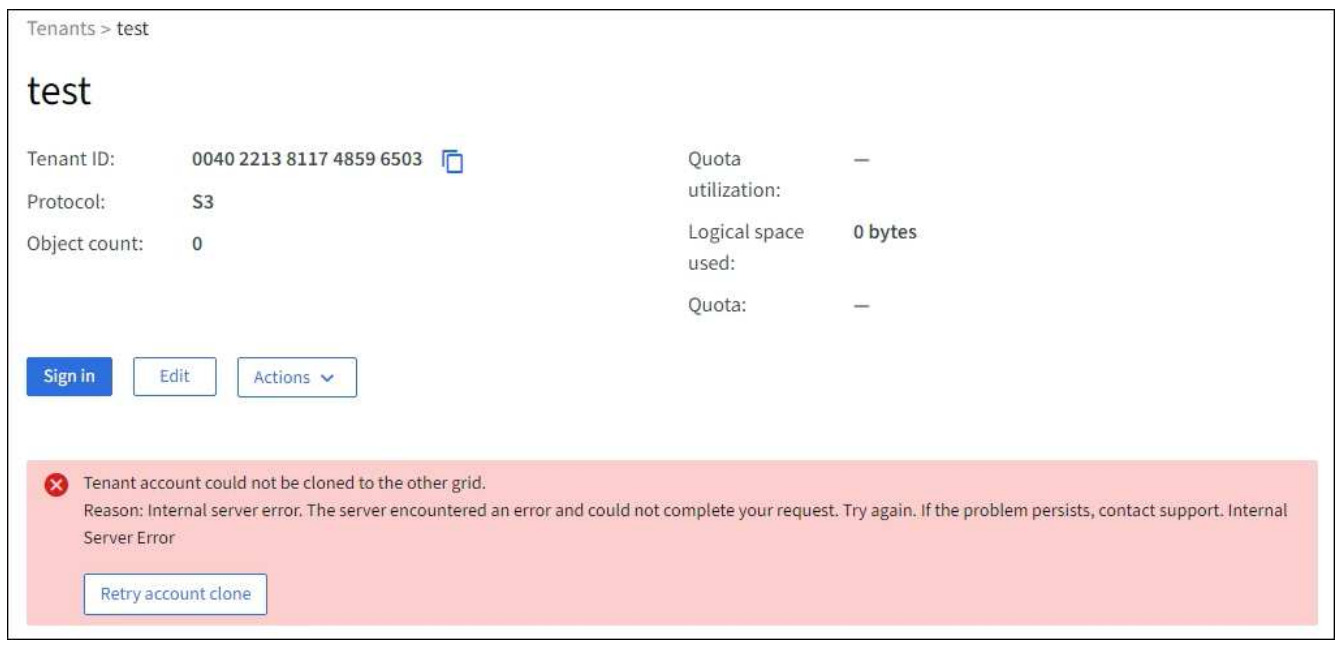

如果错误已解决、则租户帐户现在将克隆到另一个网格。

## 跨网格复制警报和错误

### 为连接或租户显示的最后一个错误

问题描述

时间 ["](https://docs.netapp.com/zh-cn/storagegrid-118/monitor/grid-federation-monitor-connections.html)[查看](https://docs.netapp.com/zh-cn/storagegrid-118/monitor/grid-federation-monitor-connections.html)[网格联合连接](https://docs.netapp.com/zh-cn/storagegrid-118/monitor/grid-federation-monitor-connections.html)["](https://docs.netapp.com/zh-cn/storagegrid-118/monitor/grid-federation-monitor-connections.html) (或何时 ["](#page-22-0)[管理](#page-22-0)[允许](#page-22-0)[的租户](#page-22-0)["](#page-22-0) 对于连接),您注意到连接详细信息页面上的"上次错误"列中 出现错误。例如:

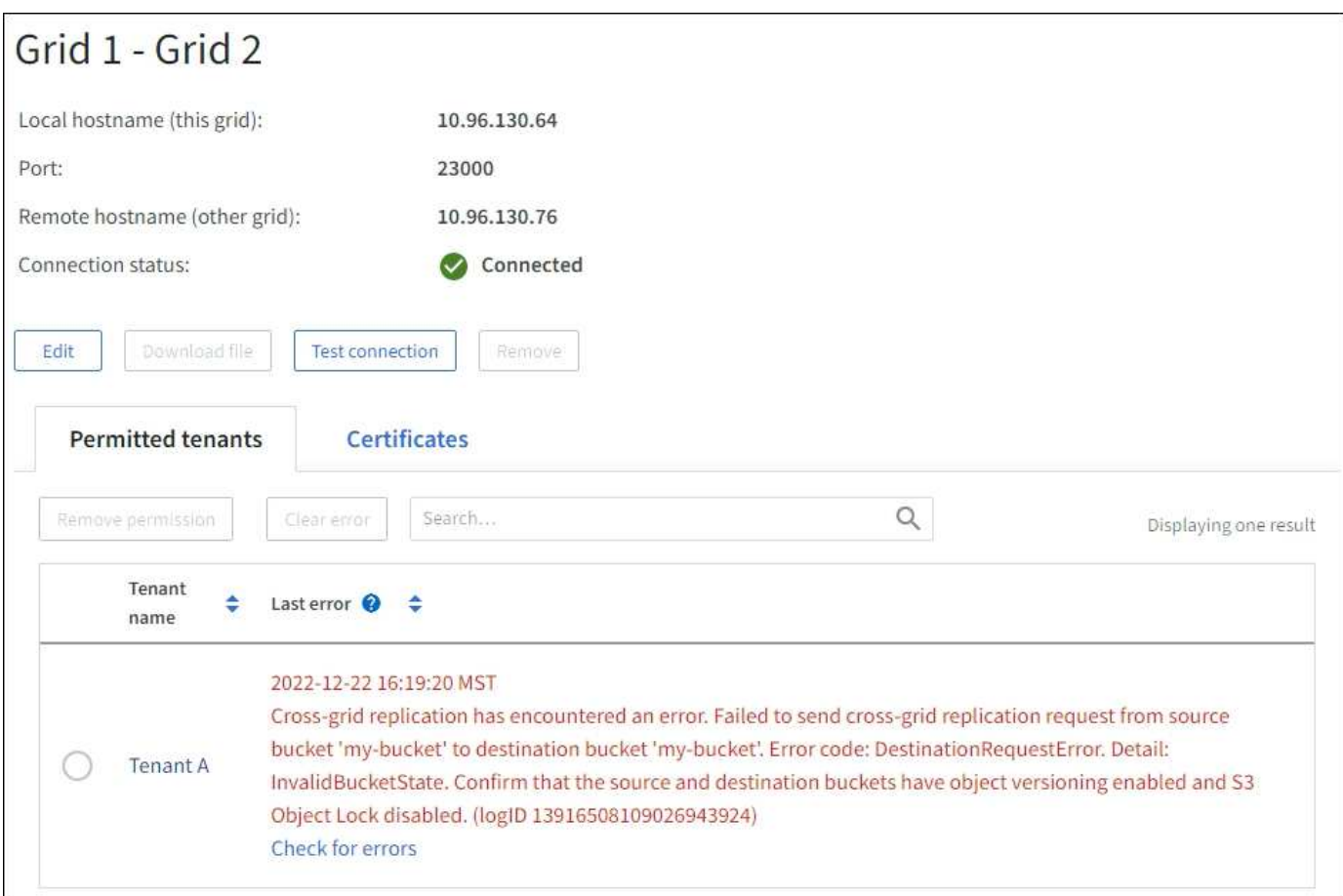

### 详细信息

对于每个网格联合连接、\*最后一个错误\*列显示租户的数据复制到另一个网格时发生的最新错误(如果有)。此列 仅显示上次发生的跨网格复制错误;不会显示先前可能发生的错误。 此列中可能会出现错误、原因如下:

- 未找到源对象版本。
- 未找到源存储分段。
- 已删除此目标存储分段。
- 目标存储分段已由其他帐户重新创建。
- 目标存储分段已暂停版本控制。
- 目标存储分段已由同一帐户重新创建、但现在已取消版本控制。

### 建议的操作

如果"上次错误"列中出现错误消息,请按照以下步骤操作:

- 1. 查看消息文本。
- 2. 执行任何建议的操作。例如、如果在目标存储分段上暂停版本控制以进行跨网格复制、请为此存储分段重新 启用版本控制。
- 3. 从表中选择连接或租户帐户。
- 4. 选择\*清除错误\*。
- 5. 选择\*是\*以清除消息并更新系统状态。

6. 等待5-6分钟、然后将新对象插入存储分段。确认错误信息不会再次出现。

 $\left(\begin{smallmatrix} 1\ 1\end{smallmatrix}\right)$ 

要确保清除错误消息、请在消息中的时间戳后至少等待5分钟、然后再输入新对象。

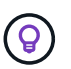

清除错误后,如果在另一个存储分段中载入对象,并且该存储分段也存在错误,则可能会出 现一个新的\*last error\*。

7. 要确定是否有任何对象因存储分段错误而无法复制、请参见 ["](#page-32-0)[确定并](#page-32-0)[重试](#page-32-0)[失败](#page-32-0)[的复制](#page-32-0)[操](#page-32-0)[作](#page-32-0)["](#page-32-0)。

跨网格复制永久故障警报

问题描述

已触发\*跨网格复制永久失败\*警报。

详细信息

此警报指示无法在两个网格上的分段之间复制租户对象、原因是需要用户干预才能解决。此警报通常是由源存储 分段或目标存储分段的更改引起的。

建议的操作

- 1. 登录到触发警报的网格。
- 2. 进入\*configuration\*>\*System\*>\*Grid Federation,找到警报中列出的连接名称。
- 3. 在允许的租户选项卡上、查看\*上次错误\*列以确定哪些租户帐户存在错误。
- 4. 要了解有关故障的更多信息、请参见中的说明 ["](https://docs.netapp.com/zh-cn/storagegrid-118/monitor/grid-federation-monitor-connections.html)[监控网格联合连接](https://docs.netapp.com/zh-cn/storagegrid-118/monitor/grid-federation-monitor-connections.html)["](https://docs.netapp.com/zh-cn/storagegrid-118/monitor/grid-federation-monitor-connections.html) 以查看跨网格复制指标。
- 5. 对于每个受影响的租户帐户:

a. 请参见中的说明 ["](https://docs.netapp.com/zh-cn/storagegrid-118/monitor/monitoring-tenant-activity.html)[监控租户活动](https://docs.netapp.com/zh-cn/storagegrid-118/monitor/monitoring-tenant-activity.html)["](https://docs.netapp.com/zh-cn/storagegrid-118/monitor/monitoring-tenant-activity.html) 确认租户未超过其在目标网格上用于跨网格复制的配额。

- b. 根据需要、增加目标网格上的租户配额、以允许保存新对象。
- 6. 对于每个受影响的租户、在两个网格上登录到租户管理器、以便比较存储分段列表。
- 7. 对于已启用跨网格复制的每个存储分段、请确认以下内容:
	- 同一租户在另一个网格上有对应的存储分段(必须使用确切名称)。
	- 这两个分段均已启用对象版本控制(不能在任一网格上暂停版本控制)。
	- 这两个分段均已禁用S3对象锁定。
	- 两个存储分段均未处于\*删除对象:只读\*状态。
- 8. 要确认问题描述 已解决、请参见中的说明 ["](https://docs.netapp.com/zh-cn/storagegrid-118/monitor/grid-federation-monitor-connections.html)[监控网格联合连接](https://docs.netapp.com/zh-cn/storagegrid-118/monitor/grid-federation-monitor-connections.html)["](https://docs.netapp.com/zh-cn/storagegrid-118/monitor/grid-federation-monitor-connections.html) 要查看跨网格复制指标、或执行以下步骤:
	- a. 返回到"网格联盟"页面。
	- b. 选择受影响的租户、然后在\*上次错误\*列中选择\*清除错误\*。
	- c. 选择\*是\*以清除消息并更新系统状态。
	- d. 等待5-6分钟、然后将新对象插入存储分段。确认错误信息不会再次出现。

ή.

要确保清除错误消息、请在消息中的时间戳后至少等待5分钟、然后再输入新对象。

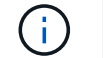

解决警报后、可能需要长达一天时间才能清除警报。

a. 转至 ["](#page-32-0)[确定并](#page-32-0)[重试](#page-32-0)[失败](#page-32-0)[的复制](#page-32-0)[操](#page-32-0)[作](#page-32-0)["](#page-32-0) 标识未能复制到其他网格的任何对象或删除标记、并根据需要重试复 制。

跨网格复制资源不可用警报

问题描述

已触发\*跨网格复制资源不可用\*警报。

详细信息

此警报表示跨网格复制请求处于待处理状态、因为资源不可用。例如、可能存在网络错误。

建议的操作

- 1. 监控警报以查看问题描述 是否自行解决。
- 2. 如果问题描述 仍然存在,请确定其中一个网格对于同一连接是否具有\*Grid Federation connection failure\*警 报,或者对于某个节点是否具有\*Unable to与节点\*通信警报。当您解决这些警报时、可能会解决此警报。

3. 要了解有关故障的更多信息、请参见中的说明 ["](https://docs.netapp.com/zh-cn/storagegrid-118/monitor/grid-federation-monitor-connections.html)[监控网格联合连接](https://docs.netapp.com/zh-cn/storagegrid-118/monitor/grid-federation-monitor-connections.html)["](https://docs.netapp.com/zh-cn/storagegrid-118/monitor/grid-federation-monitor-connections.html) 以查看跨网格复制指标。

4. 如果无法解决此警报、请联系技术支持。

解决问题描述 后、跨网格复制将正常进行。

## <span id="page-32-0"></span>确定并重试失败的复制操作

解决\*跨网格复制永久失败\*警报后,您应确定是否有任何对象或删除标记无法复制到另一 网格。然后、您可以重新创建这些对象或使用网格管理API重试复制。

\*跨网格复制永久失败\*警报指示无法在两个网格上的分段之间复制租户对象、原因是需要用户干预才能解决。此 警报通常是由源存储分段或目标存储分段的更改引起的。有关详细信息,请参见 ["](#page-27-0)[对网格联合](#page-27-0)[错误](#page-27-0)[进行故障](#page-27-0)[排除](#page-27-0) ["](#page-27-0)。

### 确定是否有任何对象无法复制

要确定是否有任何对象或删除标记未复制到其他网格、您可以在审核日志中搜索 ["CGRR \(](https://docs.netapp.com/zh-cn/storagegrid-118/audit/cgrr-cross-grid-replication-request.html)[跨网格复制请求](https://docs.netapp.com/zh-cn/storagegrid-118/audit/cgrr-cross-grid-replication-request.html)[\)"](https://docs.netapp.com/zh-cn/storagegrid-118/audit/cgrr-cross-grid-replication-request.html) 消 息。如果StorageGRID 无法将对象、多部分对象或删除标记复制到目标存储分段、则会将此消息添加到日志 中。

您可以使用 ["Audy-](https://docs.netapp.com/zh-cn/storagegrid-118/audit/using-audit-explain-tool.html)[讲](https://docs.netapp.com/zh-cn/storagegrid-118/audit/using-audit-explain-tool.html)[解](https://docs.netapp.com/zh-cn/storagegrid-118/audit/using-audit-explain-tool.html) [工具](https://docs.netapp.com/zh-cn/storagegrid-118/audit/using-audit-explain-tool.html)["](https://docs.netapp.com/zh-cn/storagegrid-118/audit/using-audit-explain-tool.html) 将结果转换为易于阅读的格式。

### 开始之前

- 您具有 root 访问权限。
- 您拥有 Passwords.txt 文件
- 您知道主管理节点的IP地址。

### 步骤

1. 登录到主管理节点:

- a. 输入以下命令: ssh admin@*primary\_Admin\_Node\_IP*
- b. 输入中列出的密码 Passwords.txt 文件
- c. 输入以下命令切换到root: su -
- d. 输入中列出的密码 Passwords.txt 文件

以root用户身份登录后、提示符将从变为 \$ to #。

2. 在audit.log中搜索CGRR消息、并使用audy-expand工具对结果进行格式化。

例如、此命令将对过去30分钟内的所有CGRR消息进行greps、并使用audy-explast工具。

# awk -vdate=\$(date -d "30 minutes ago" '+%Y-%m-%dT%H:%M:%S') '\$1\$2 >= date { print }' audit.log | grep CGRR | audit-explain

此命令的结果类似于此示例、其中包含六条CGRR消息的条目。在此示例中、所有跨网格复制请求均返回一个一 般错误、因为无法复制对象。前三个错误用于"replicate object"操作、后三个错误用于"replicate delete marker" 操作。

CGRR Cross-Grid Replication Request tenant:50736445269627437748 connection:447896B6-6F9C-4FB2-95EA-AEBF93A774E9 operation:"replicate object" bucket:bucket123 object:"audit-0" version:QjRBNDIzODAtNjQ3My0xMUVELTg2QjEtODJBMjAwQkI3NEM4 error:general error CGRR Cross-Grid Replication Request tenant:50736445269627437748 connection:447896B6-6F9C-4FB2-95EA-AEBF93A774E9 operation:"replicate object" bucket:bucket123 object:"audit-3" version:QjRDOTRCOUMtNjQ3My0xMUVELTkzM0YtOTg1MTAwQkI3NEM4 error:general error CGRR Cross-Grid Replication Request tenant:50736445269627437748 connection:447896B6-6F9C-4FB2-95EA-AEBF93A774E9 operation:"replicate delete marker" bucket:bucket123 object:"audit-1" version:NUQ0OEYxMDAtNjQ3NC0xMUVELTg2NjMtOTY5NzAwQkI3NEM4 error:general error CGRR Cross-Grid Replication Request tenant:50736445269627437748 connection:447896B6-6F9C-4FB2-95EA-AEBF93A774E9 operation:"replicate delete marker" bucket:bucket123 object:"audit-5" version:NUQ1ODUwQkUtNjQ3NC0xMUVELTg1NTItRDkwNzAwQkI3NEM4 error:general error

### 每个条目都包含以下信息:

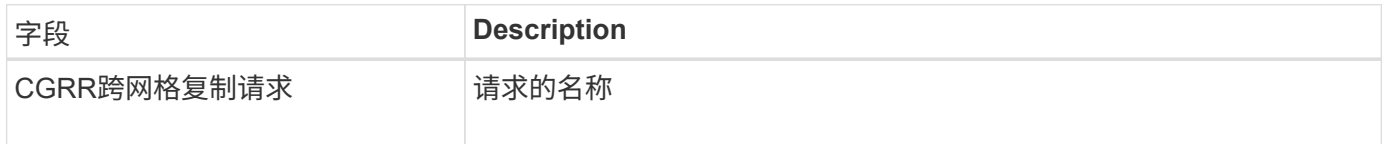

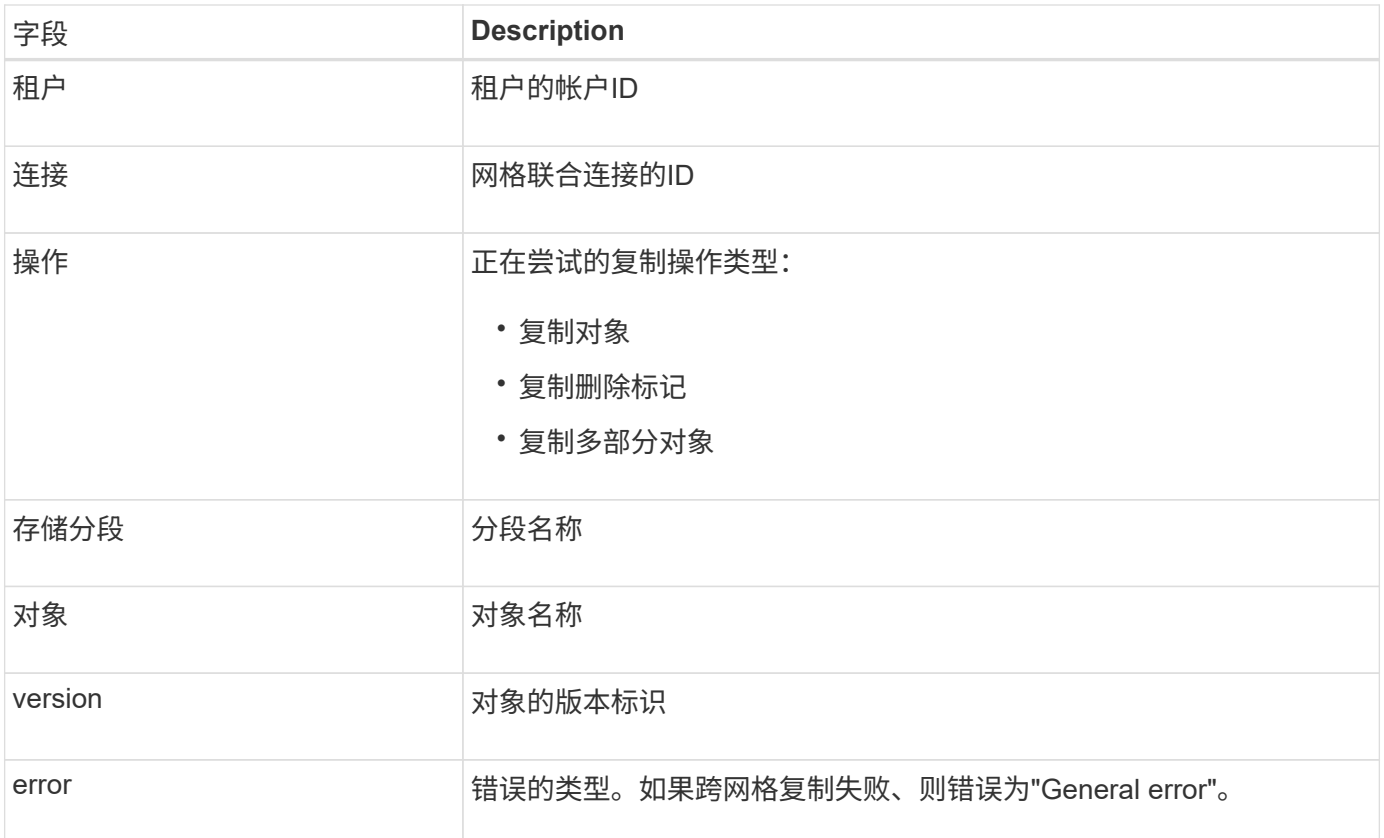

## 重试失败的复制

生成对象列表并删除未复制到目标存储分段的标记并解决底层问题后、您可以通过以下两种方式之一重试复制:

- 将每个对象重新装入源存储分段。
- 使用网格管理专用API、如所述。

### 步骤

- 1. 在网格管理器的顶部,选择帮助图标,然后选择\*API documents\*。
- 2. 选择\*转至专用API文档\*。

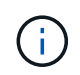

标记为"专用"的StorageGRID API端点如有更改、恕不另行通知。StorageGRID 私有端点也会 忽略此请求的 API 版本。

3. 在\*cross-grid复制-高级\*部分中,选择以下端点:

```
POST /private/cross-grid-replication-retry-failed
```
- 4. 选择 \* 试用 \* 。
- 5. 在\*body文本框中,将\*versionID\*的示例条目替换为audit.log中与失败的跨网格复制请求对应的版本ID。

请务必在字符串周围保留双引号。

6. 选择 \* 执行 \* 。

7. 确认服务器响应代码为\*204\*,表示对象或删除标记已标记为等待跨网格复制到另一网格。

Œ.

Pending表示跨网格复制请求已添加到内部队列进行处理。

### 监控复制重试次数

您应监控复制重试操作以确保其完成。

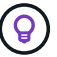

将对象或删除标记复制到另一个网格可能需要数小时甚至更长时间。

您可以通过以下两种方式之一监控重试操作:

• 使用S3 ["HeadObject"](https://docs.netapp.com/zh-cn/storagegrid-118/s3/head-object.html) 或 ["GetObject"](https://docs.netapp.com/zh-cn/storagegrid-118/s3/get-object.html) 请求。响应包括特定于StorageGRID的 x-ntap-sg-cgrreplication-status 响应标头、它将具有以下值之一:

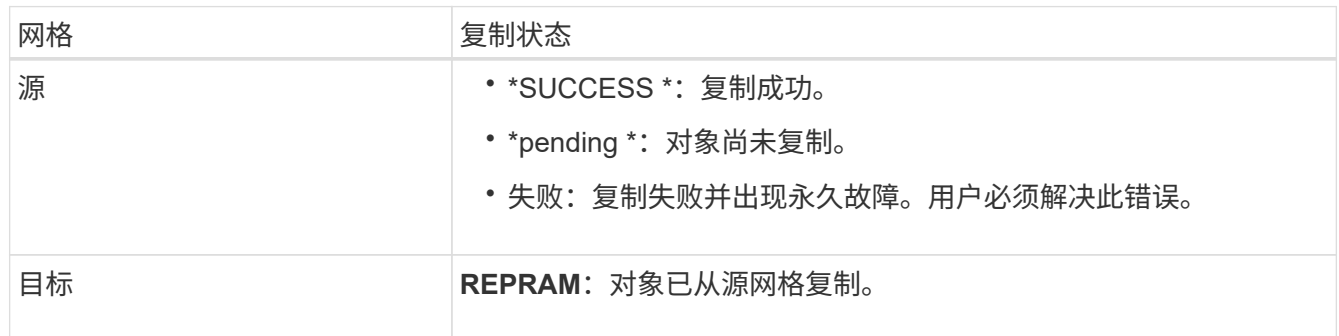

• 使用网格管理专用API、如所述。

步骤

1. 在专用API文档的\*跨网格复制-高级\*部分中,选择以下端点:

GET /private/cross-grid-replication-object-status/{id}

2. 选择 \* 试用 \* 。

3. 在参数部分中、输入您在中使用的版本ID cross-grid-replication-retry-failed 请求。

- 4. 选择 \* 执行 \* 。
- 5. 确认服务器响应代码为\*200\*。
- 6. 查看复制状态、该状态为以下状态之一:
	- \*pending \*:对象尚未复制。
	- 已完成:复制成功。
	- **failer**:复制失败并出现永久故障。用户必须解决此错误。

### 版权信息

版权所有 © 2024 NetApp, Inc.。保留所有权利。中国印刷。未经版权所有者事先书面许可,本文档中受版权保 护的任何部分不得以任何形式或通过任何手段(图片、电子或机械方式,包括影印、录音、录像或存储在电子检 索系统中)进行复制。

从受版权保护的 NetApp 资料派生的软件受以下许可和免责声明的约束:

本软件由 NetApp 按"原样"提供,不含任何明示或暗示担保,包括但不限于适销性以及针对特定用途的适用性的 隐含担保,特此声明不承担任何责任。在任何情况下,对于因使用本软件而以任何方式造成的任何直接性、间接 性、偶然性、特殊性、惩罚性或后果性损失(包括但不限于购买替代商品或服务;使用、数据或利润方面的损失 ;或者业务中断),无论原因如何以及基于何种责任理论,无论出于合同、严格责任或侵权行为(包括疏忽或其 他行为),NetApp 均不承担责任,即使已被告知存在上述损失的可能性。

NetApp 保留在不另行通知的情况下随时对本文档所述的任何产品进行更改的权利。除非 NetApp 以书面形式明 确同意,否则 NetApp 不承担因使用本文档所述产品而产生的任何责任或义务。使用或购买本产品不表示获得 NetApp 的任何专利权、商标权或任何其他知识产权许可。

本手册中描述的产品可能受一项或多项美国专利、外国专利或正在申请的专利的保护。

有限权利说明:政府使用、复制或公开本文档受 DFARS 252.227-7013 (2014 年 2 月)和 FAR 52.227-19 (2007 年 12 月)中"技术数据权利 — 非商用"条款第 (b)(3) 条规定的限制条件的约束。

本文档中所含数据与商业产品和/或商业服务(定义见 FAR 2.101)相关,属于 NetApp, Inc. 的专有信息。根据 本协议提供的所有 NetApp 技术数据和计算机软件具有商业性质,并完全由私人出资开发。 美国政府对这些数 据的使用权具有非排他性、全球性、受限且不可撤销的许可,该许可既不可转让,也不可再许可,但仅限在与交 付数据所依据的美国政府合同有关且受合同支持的情况下使用。除本文档规定的情形外,未经 NetApp, Inc. 事先 书面批准,不得使用、披露、复制、修改、操作或显示这些数据。美国政府对国防部的授权仅限于 DFARS 的第 252.227-7015(b)(2014 年 2 月)条款中明确的权利。

商标信息

NetApp、NetApp 标识和 <http://www.netapp.com/TM> 上所列的商标是 NetApp, Inc. 的商标。其他公司和产品名 称可能是其各自所有者的商标。